# **Panasonic**

# Motion Controller GM1 Series Reference Manual

Hardware

WUME-GM1H-01

(MEMO)

### **Introduction**

Thank you for purchasing a Panasonic product. Before you use the product, please carefully read through the installation instructions and the manuals, and understand them in detail to use the product properly.

### **Types of Manual**

- There are different types of manuals for the GM1 series. Refer to the appropriate manual according to your need.
- These manuals can be downloaded from our website: [https://industrial.panasonic.com/ac/e/](https://industrial.panasonic.com/ac/e/motor/motion-controller/mc/gm1/index.jsp) [motor/motion-controller/mc/gm1/index.jsp](https://industrial.panasonic.com/ac/e/motor/motion-controller/mc/gm1/index.jsp)

#### **Manuals for GM1 series**

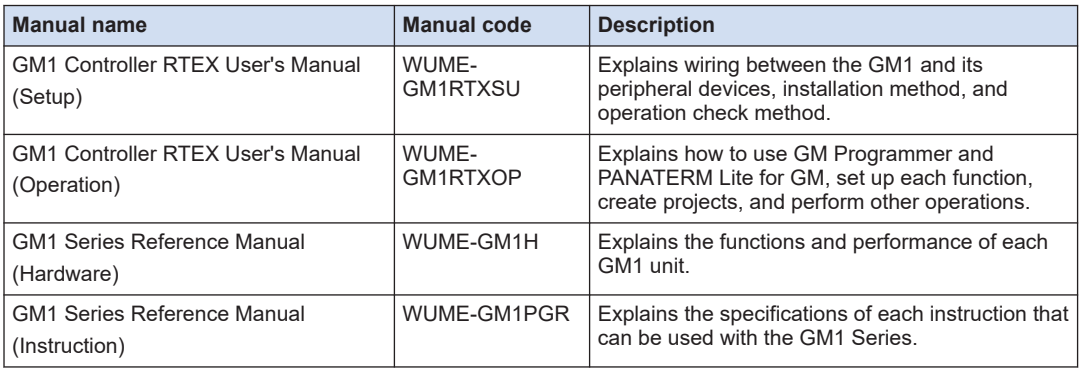

## **Copyright / Trademarks**

- The copyright of this manual is owned by **Panasonic Corporation**.
- Unauthorized reproduction of this manual is strictly prohibited.
- Windows is a registered trademark of Microsoft Corporation in the U.S. and other countries.
- Ethernet is a registered trademark of Fuji Xerox Co., Ltd. and Xerox Corporation.
- EtherNet/IP is a registered trademark of ODVA (Open DeviceNet Vendor Association).
- SDHC and SD logos are trademarks of LLC.
- Other company and product names are trademarks or registered trademarks of their respective companies.

### **Note on the Software**

The "PANATERM Lite for GM" is not incorporated into the GM Programmer as of January 2021. The features will be added when the GM Programmer is upgraded.

(MEMO)

# **Table of Contents**

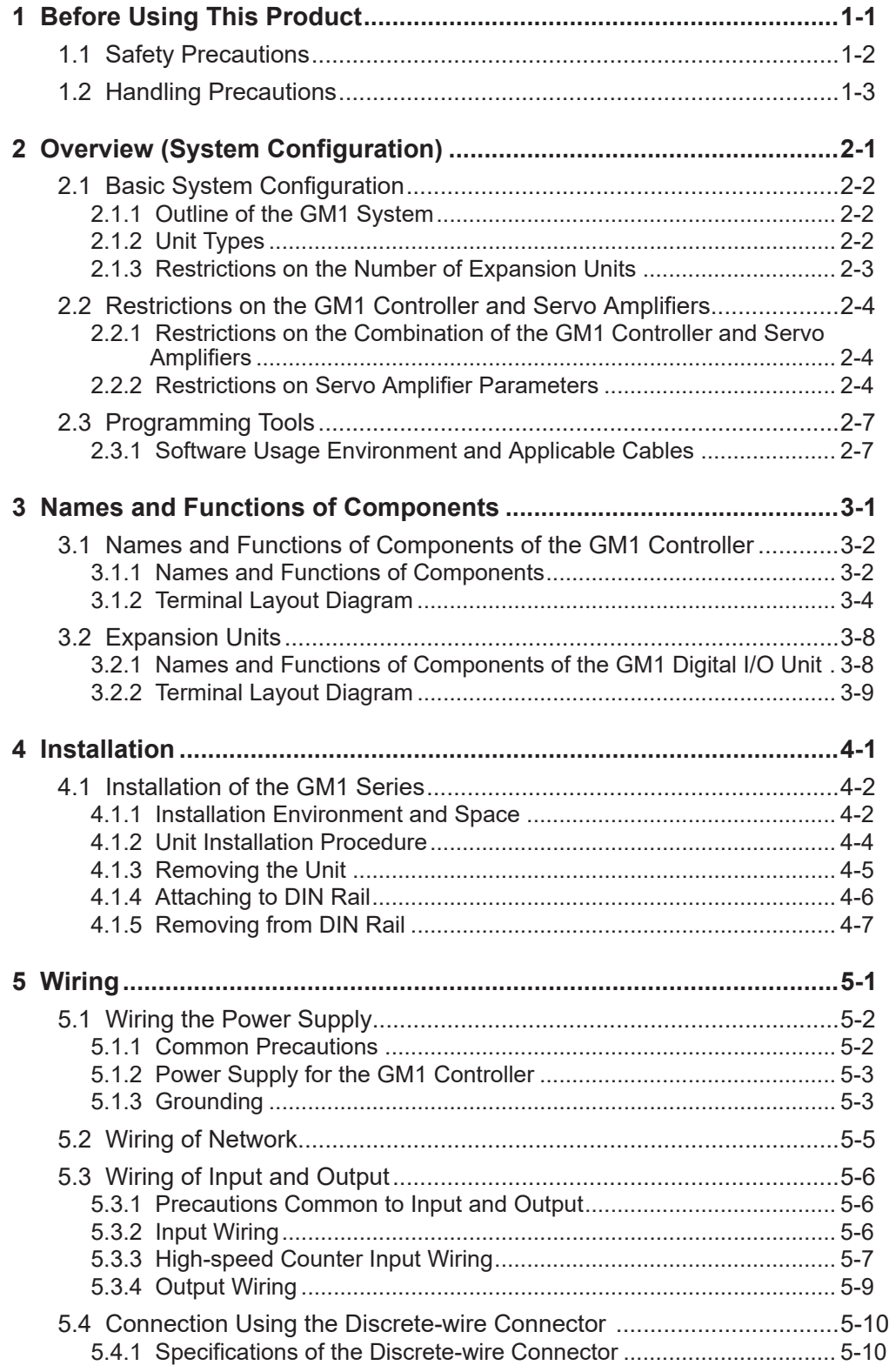

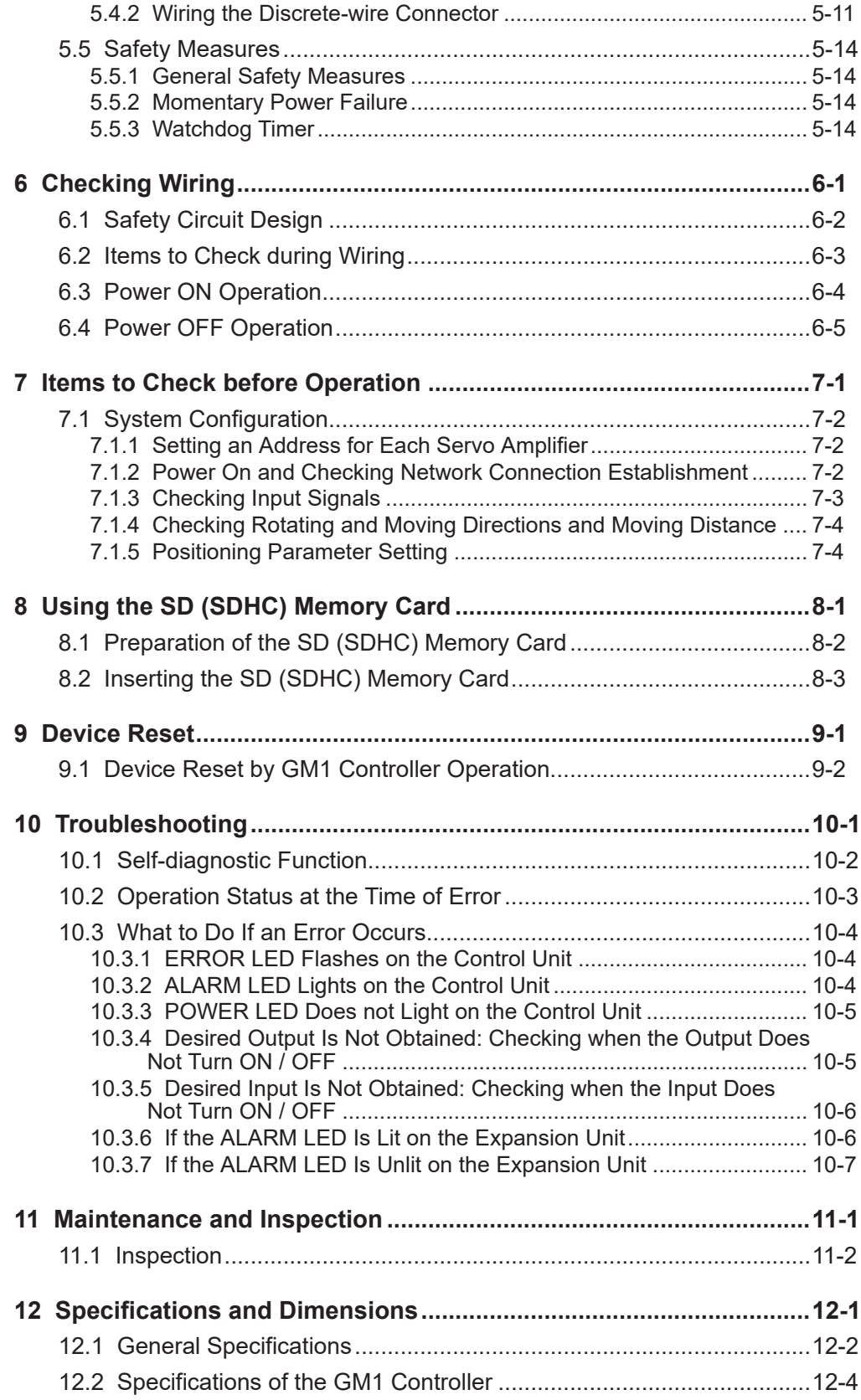

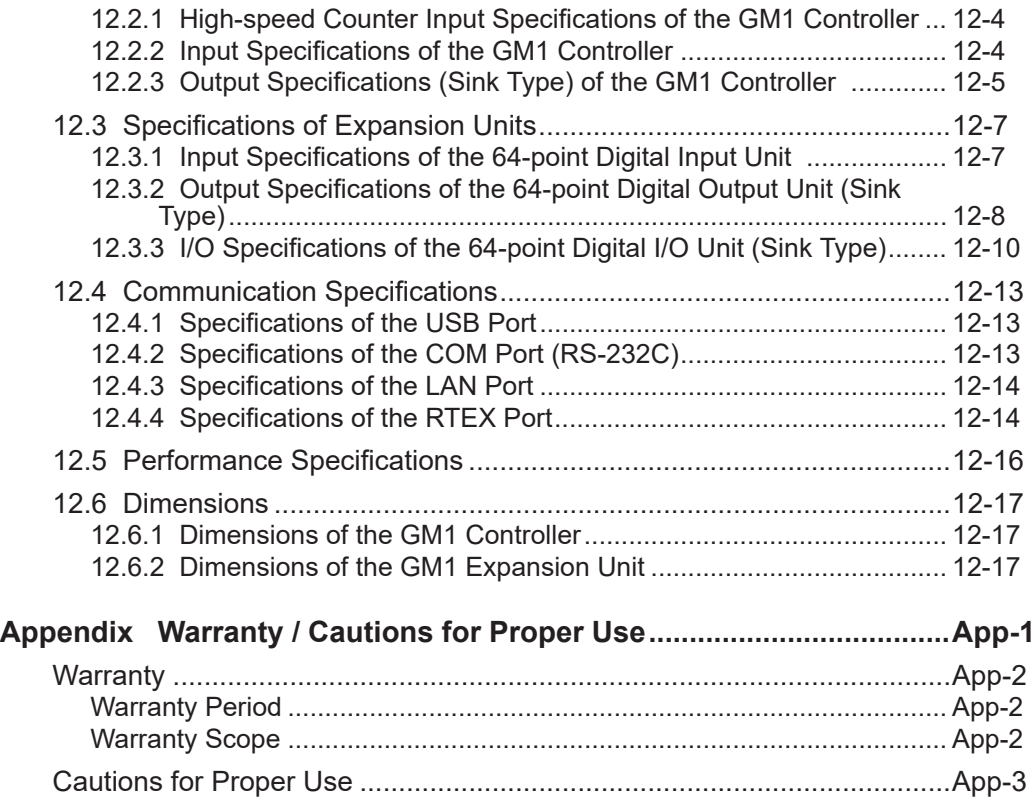

(MEMO)

# <span id="page-8-0"></span>**1 Before Using This Product**

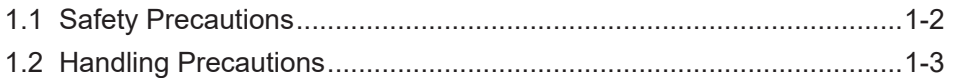

# <span id="page-9-0"></span>**1.1 Safety Precautions**

This section explains important rules that must be observed to prevent personal injury and property damage.

● Injuries and damages that may occur as a result of incorrect use are classified into the following levels and safety precautions are explained according to the level.

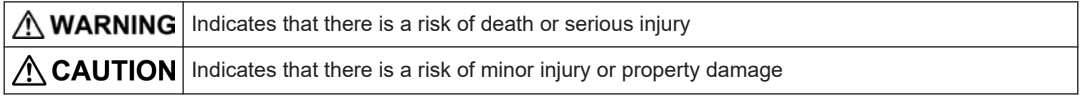

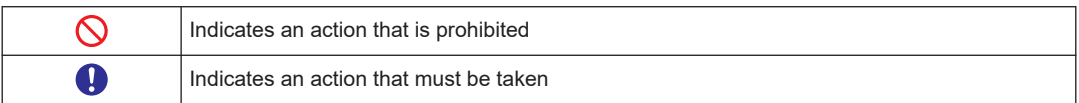

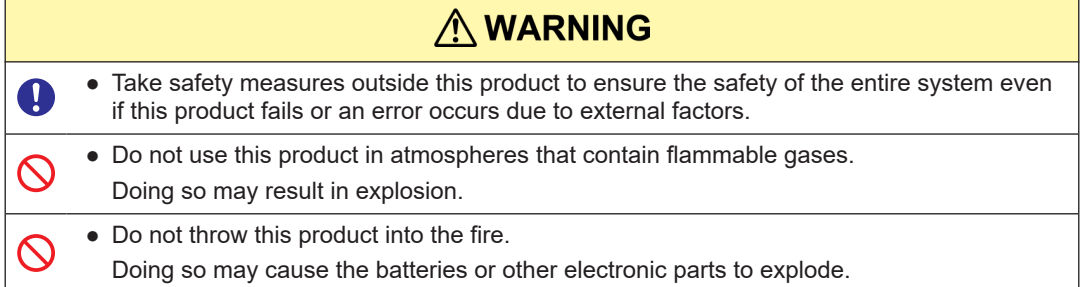

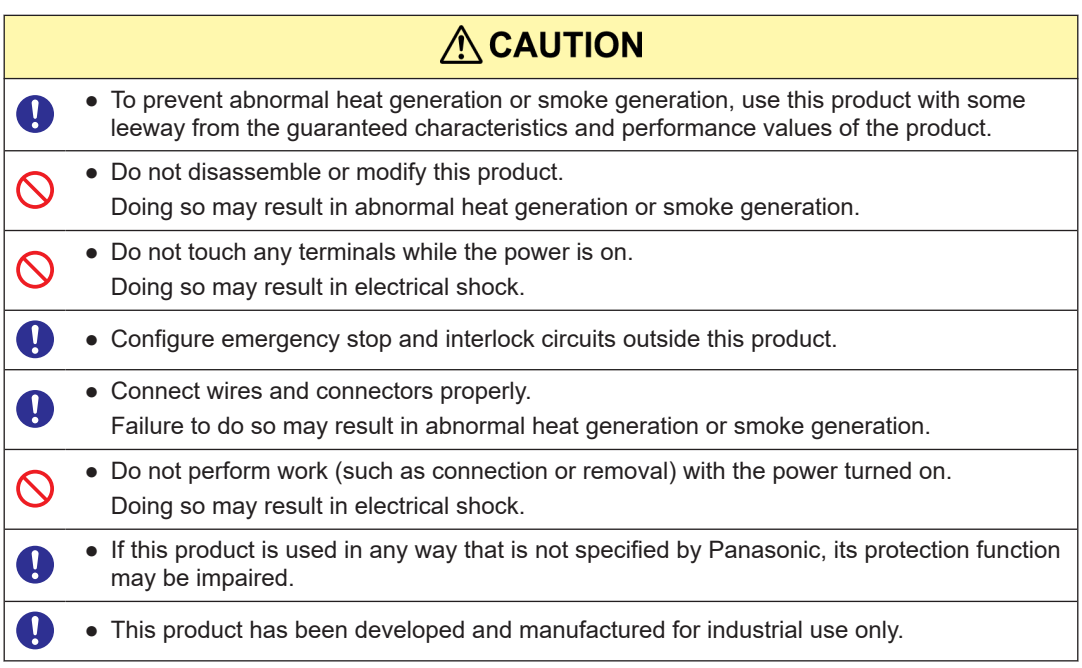

# <span id="page-10-0"></span>**1.2 Handling Precautions**

■ In this manual, the following symbols are used to indicate safety information that **must be observed.**

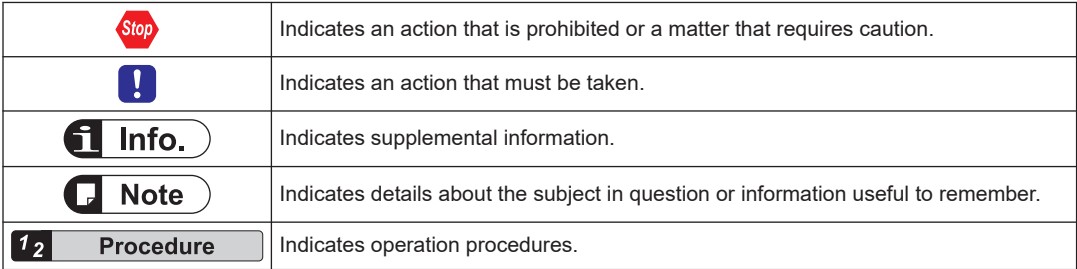

(MEMO)

# <span id="page-12-0"></span>**2 Overview (System Configuration)**

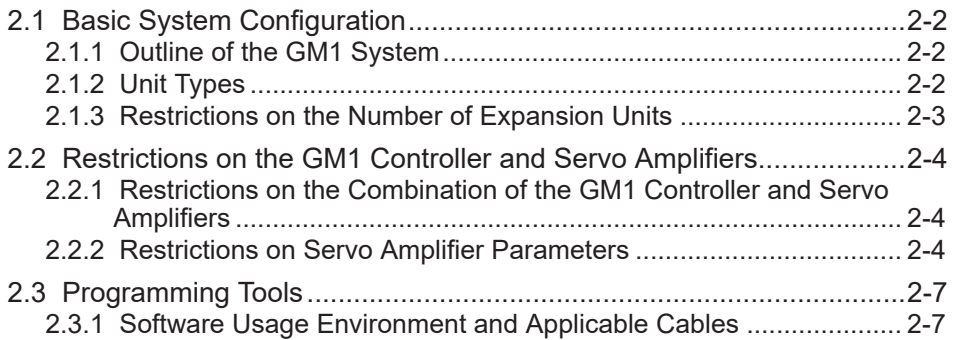

# <span id="page-13-0"></span>**2.1 Basic System Configuration**

### **2.1.1 Outline of the GM1 System**

### ■ **Network control**

A MINAS series servomotor network system can be easily configured using the RTEX network dedicated to motion control.

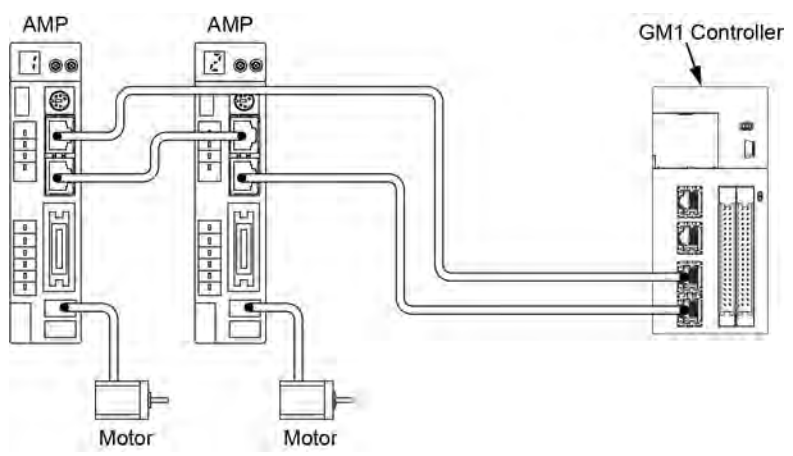

### ■ **System configuration including virtual axes**

It is possible to create a system that consists of up to 20 axes including a maximum of 16 real axes and a maximum of 20 virtual axes.

### ■ **Two LAN ports**

Other than the RTEX, there are two Ethernet connection ports.

Each port can have a unique IP address. They can be used for different purposes, such as for an in-device network or for a host system network.

### ■ **Equipped with the high-speed counter input and PWM output**

The GM1 Controller is equipped with a 2-ch high-speed counter input for 16 MHz (multiplied by 4) and a 4-ch PWM output that can output a maximum of 100 kHz. These functions can be used without adding expansion units.

### **2.1.2 Unit Types**

### ■ **Controller**

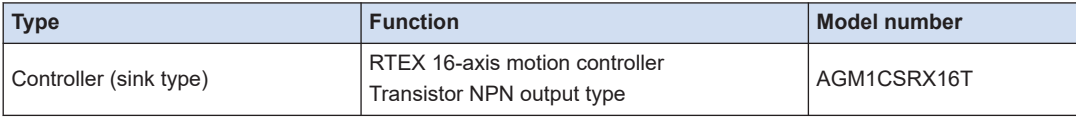

## <span id="page-14-0"></span>■ **Expansion units**

Digital I/O unit

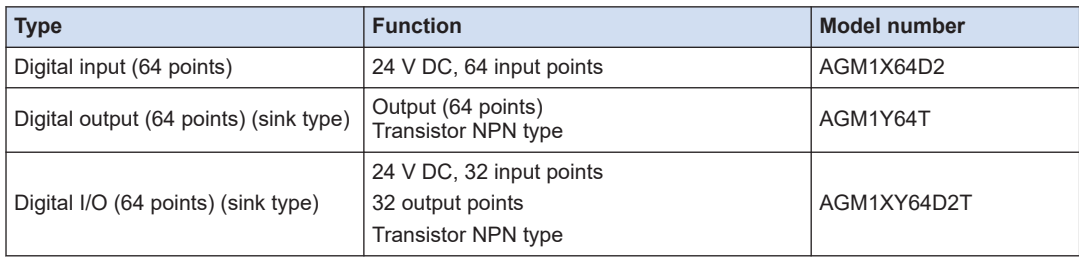

## **2.1.3 Restrictions on the Number of Expansion Units**

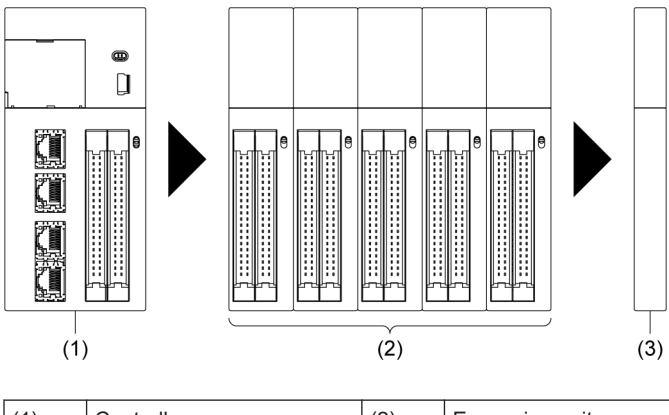

Up to 15 expansion units can be mounted on the right side of the GM1 Controller.

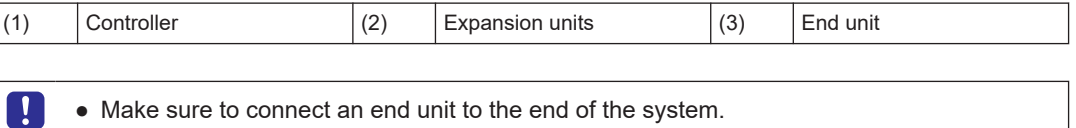

## <span id="page-15-0"></span>**2.2 Restrictions on the GM1 Controller and Servo Amplifiers**

### **2.2.1 Restrictions on the Combination of the GM1 Controller and Servo Amplifiers**

As for the combination of the GM1 Controller and each MINAS series, confirm the following restrictions.

#### **Combination of the GM1 Controller and servo amplifiers**

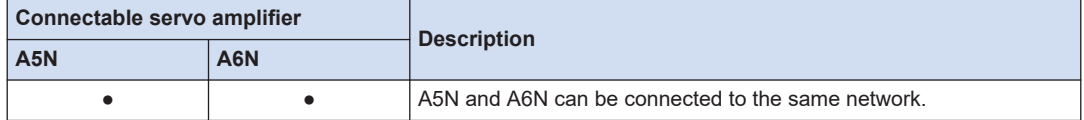

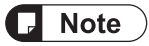

● When using servo amplifiers in combination with the GM1 Controller, use the ones with the latest software version

### **Setting ranges of movement amount and speed**

The input range of the movement amount or speed specified in the GM1 Controller may differ from the upper and lower setting limits of the servo amplifier.

# $\blacksquare$  Info.

- The communication cycle and command update cycle supported by the GM1 Controller and servo amplifiers A5N and A6N are as follows.
	- GM1 Controller: Communication cycle: 500 μs to 2 ms, Command update cycle: 500 μs to 4 ms
	- Servo amplifier A5N: Communication cycle: 500 μs to 1 ms, Command update cycle: 500 μs to 1 ms
	- Servo amplifier A6N: Communication cycle: 500 μs to 2 ms, Command update cycle: 500 μs to 4 ms

### **2.2.2 Restrictions on Servo Amplifier Parameters**

Some parameters for servo amplifiers affect the behaviors of the GM1 Controller. Use the following parameters.

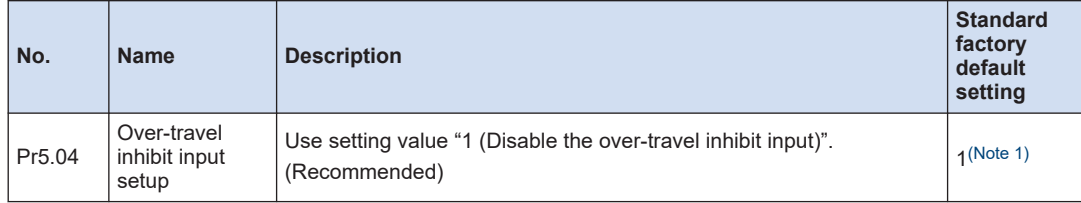

# 2.2 Restrictions on the GM1 Controller and Servo Amplifiers

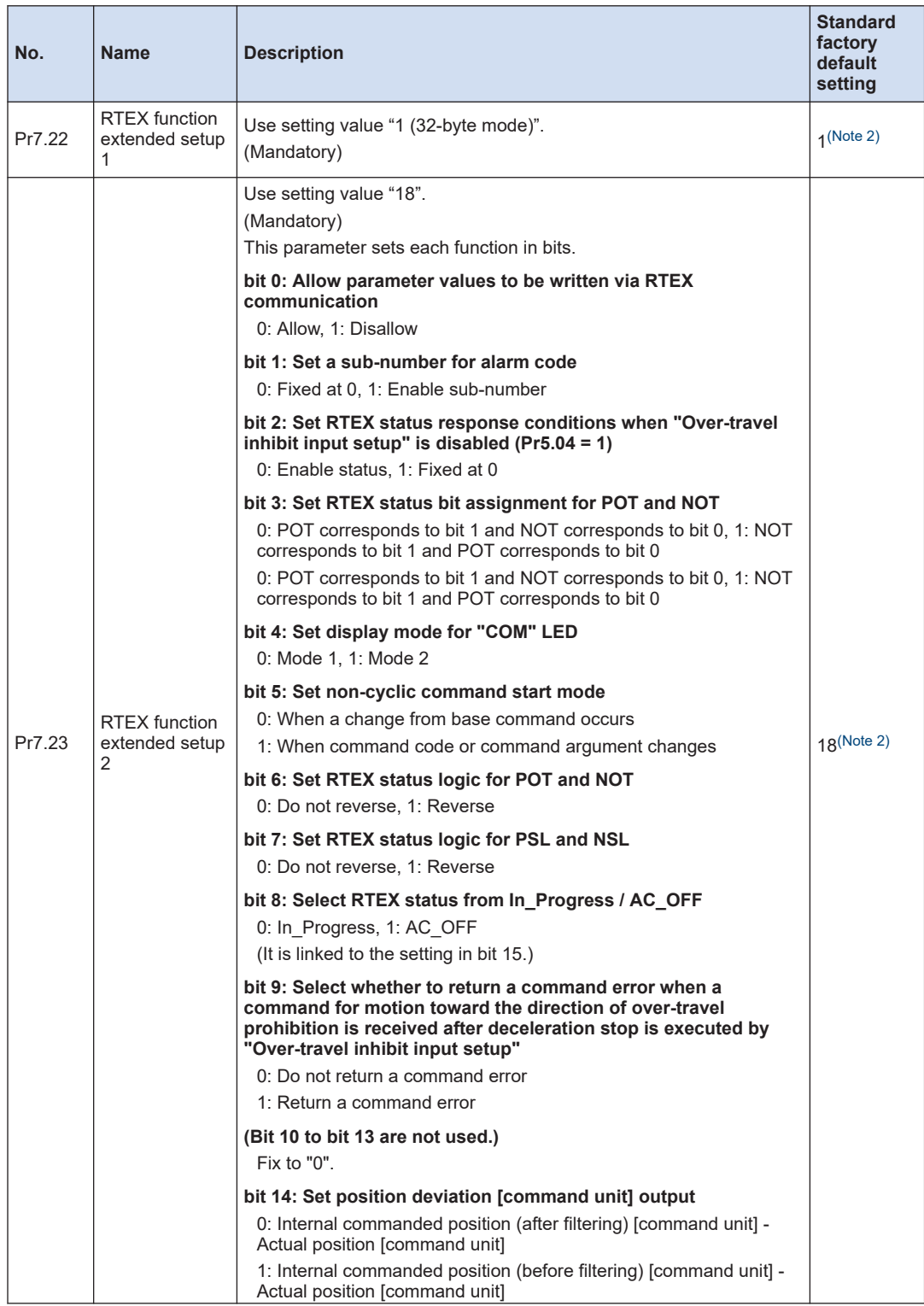

# <span id="page-17-0"></span>2.2 Restrictions on the GM1 Controller and Servo Amplifiers

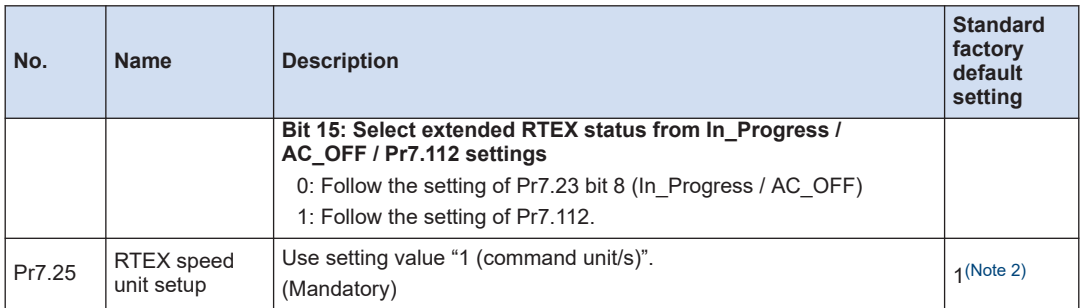

(Note 1) We recommend that the set value should not be changed judging from the characteristics of the GM1 and MINAS.

(Note 2) Do not change the set value. If the set value is changed, the GM1 Controller will make an error stop.

# <span id="page-18-0"></span>**2.3 Programming Tools**

### **2.3.1 Software Usage Environment and Applicable Cables**

### **Programming software**

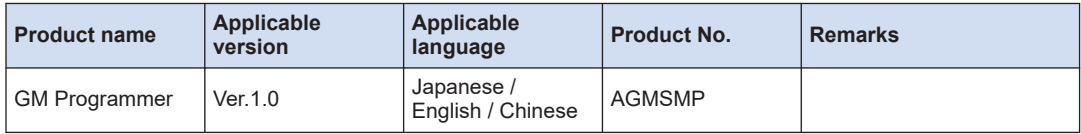

(Note 1) When the GM Programmer is installed, MINAS setup support software ""PANATERM Lite for GM"" is installed at the same time.

#### **Software operating environment**

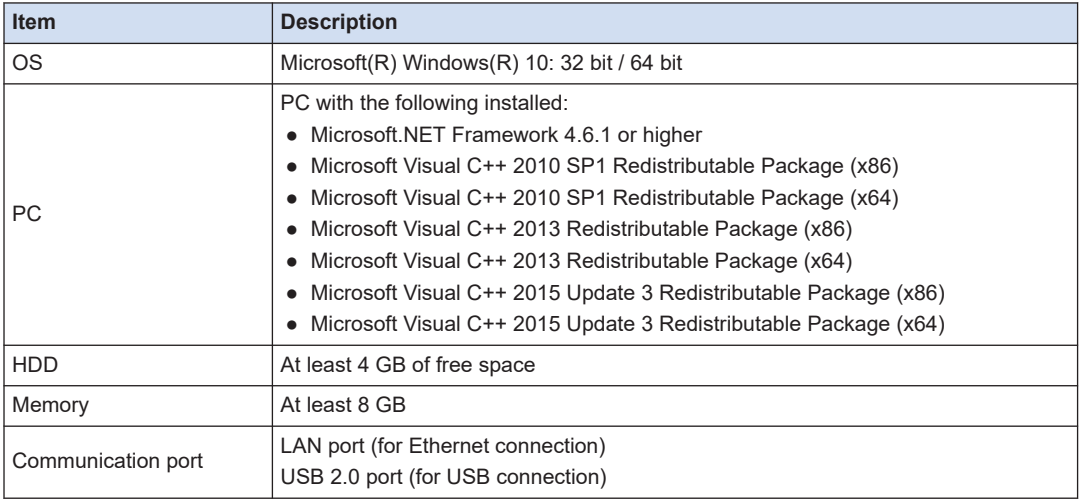

#### **PC connection cable**

● Use a commercial USB cable.

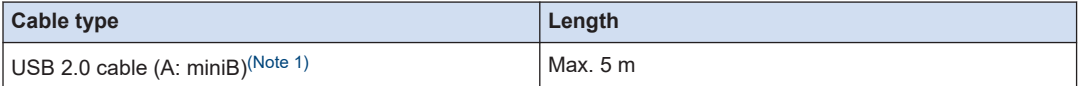

(Note 1) Match the connection terminal shape of the USB2.0 cable on the PC side with the specifications of the PC side.

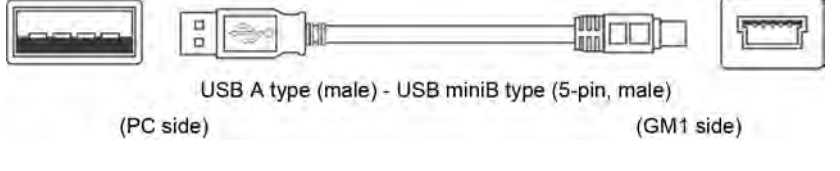

# $f$  Info.

For details on tool operation, refer to the *GM1 Controller RTEX User's Manual (Operation Edition)*.

(MEMO)

# <span id="page-20-0"></span>**3 Names and Functions of Components**

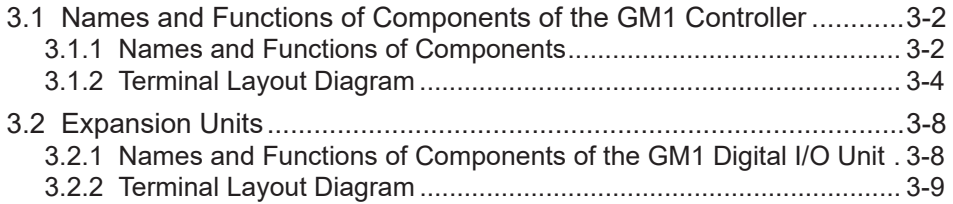

# <span id="page-21-0"></span>**3.1 Names and Functions of Components of the GM1 Controller**

## **3.1.1 Names and Functions of Components**

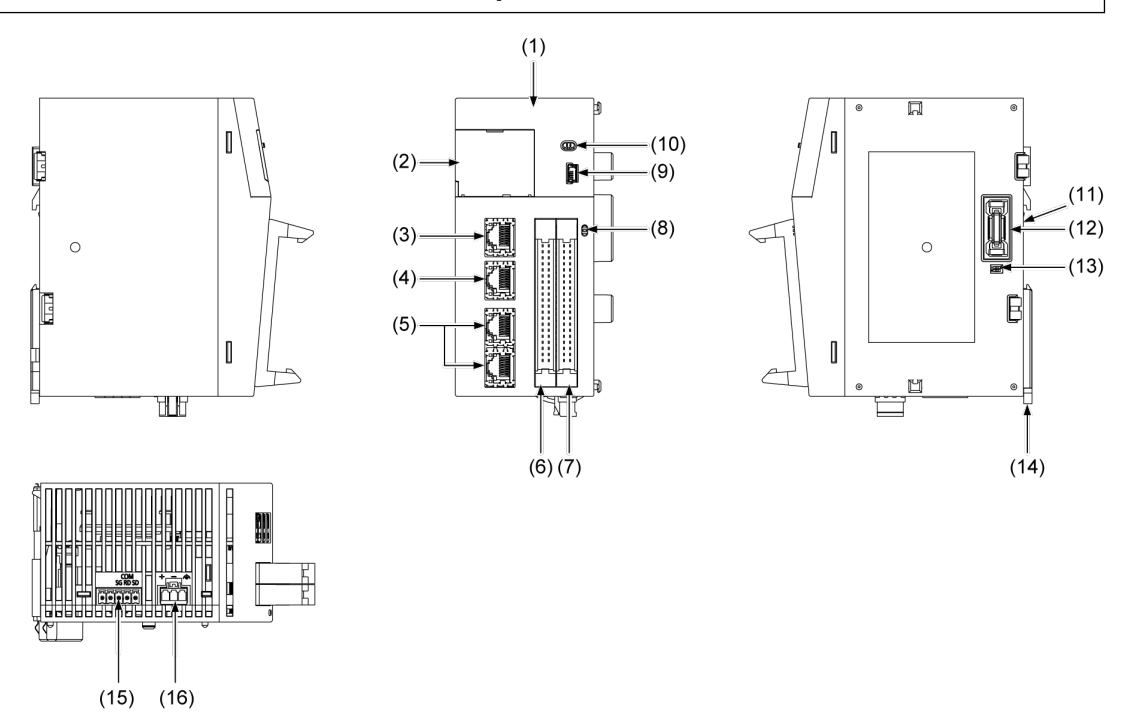

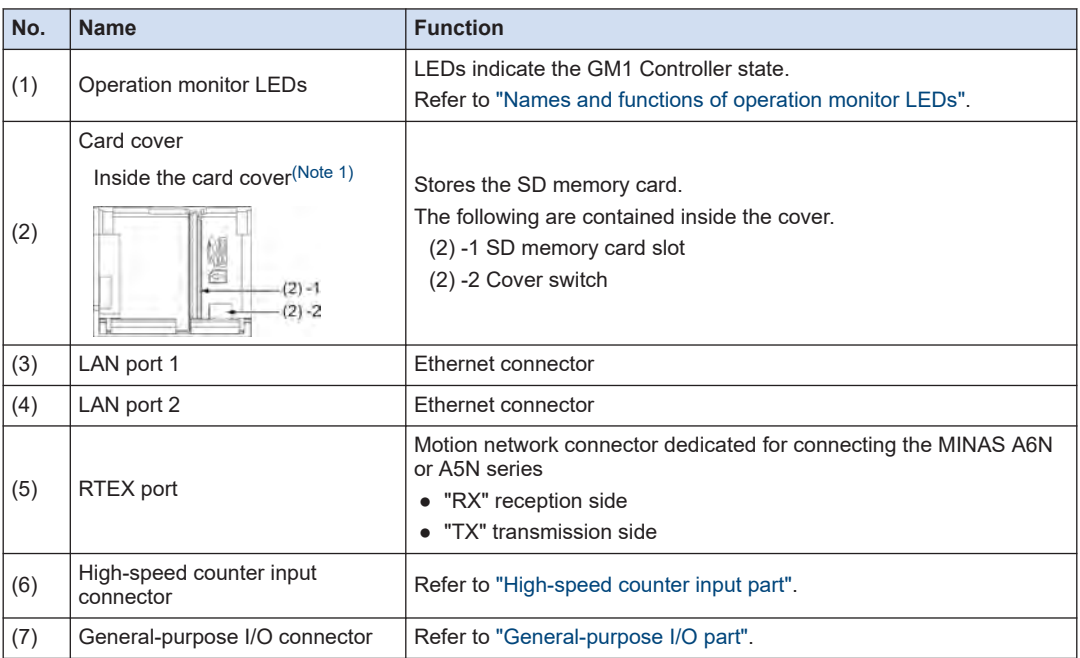

<span id="page-22-0"></span>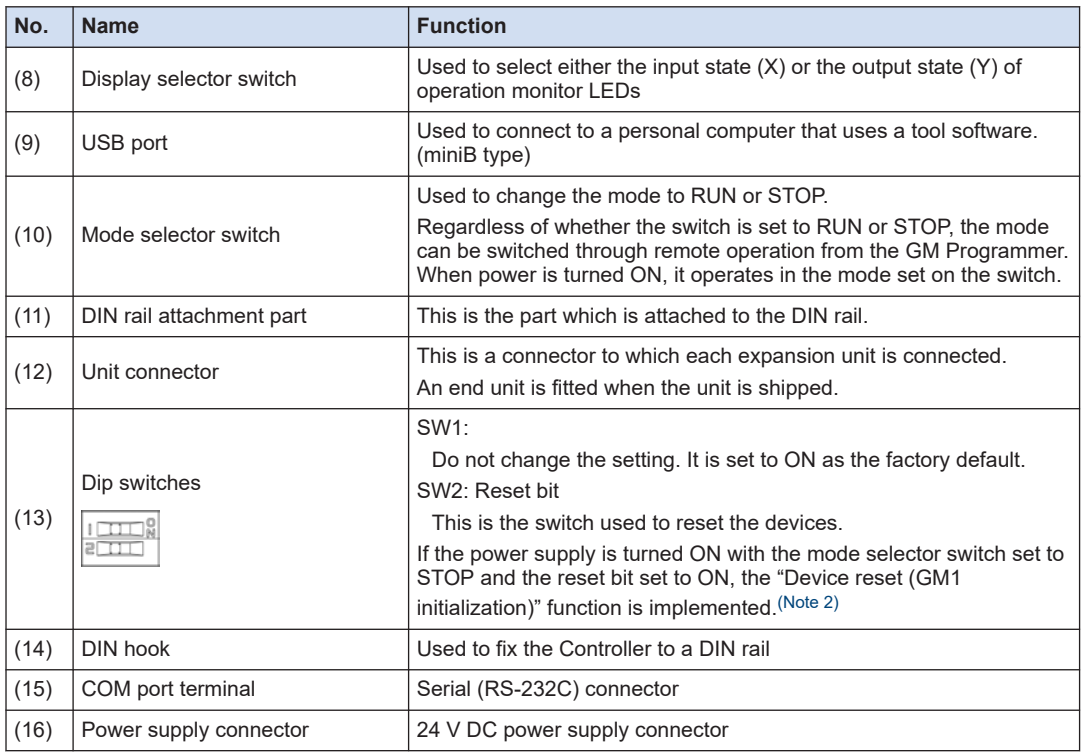

(Note 1) Do not apply an excessive force to the card cover when opening or closing it or when the cover is left open.

Otherwise, the cover attachment part will be deformed to cause malfunction in the cover switch mounted inside the product.

(Note 2) For details on the device reset function, refer to ["9.1 Device Reset by GM1 Controller Operation"](#page-71-0).

### ■ **Names and functions of operation monitor LEDs**

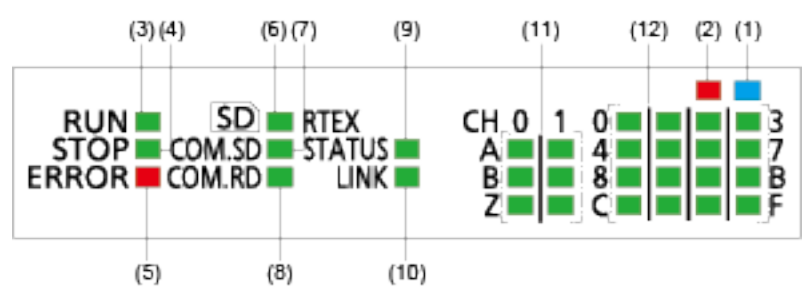

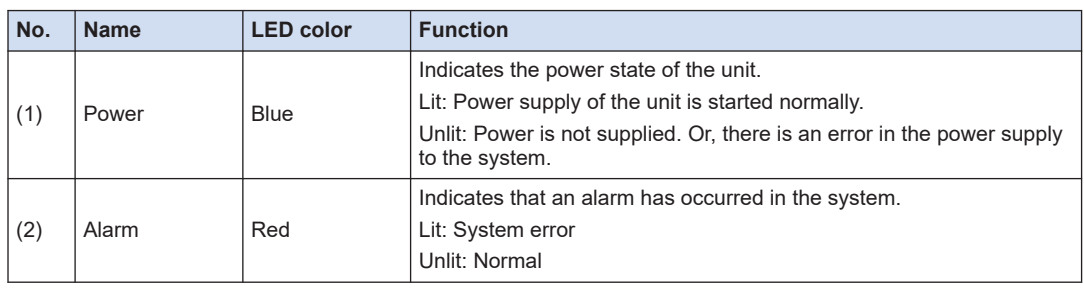

# <span id="page-23-0"></span>3.1 Names and Functions of Components of the GM1 Controller

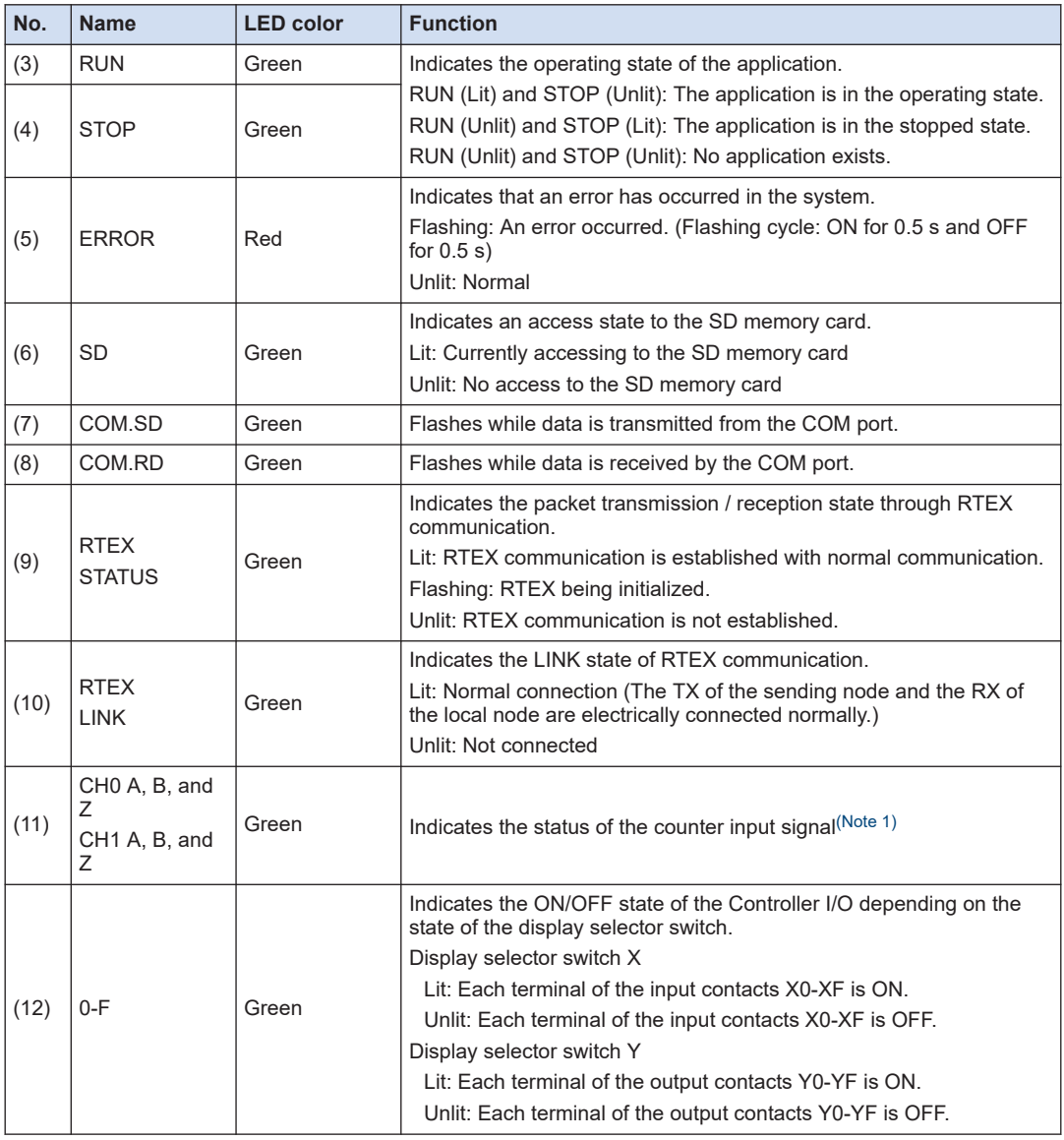

(Note 1) The LEDs for the counter input signals flash according to the input statuses, thus look as if they are continuously lit if the input frequencies are high.

## **3.1.2 Terminal Layout Diagram**

### ■ **High-speed counter input part**

The 2-ch high-speed counter can be used.

<span id="page-24-0"></span>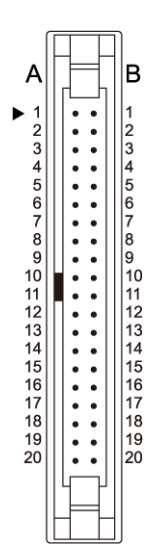

## **High-speed counter input terminal arrangement**

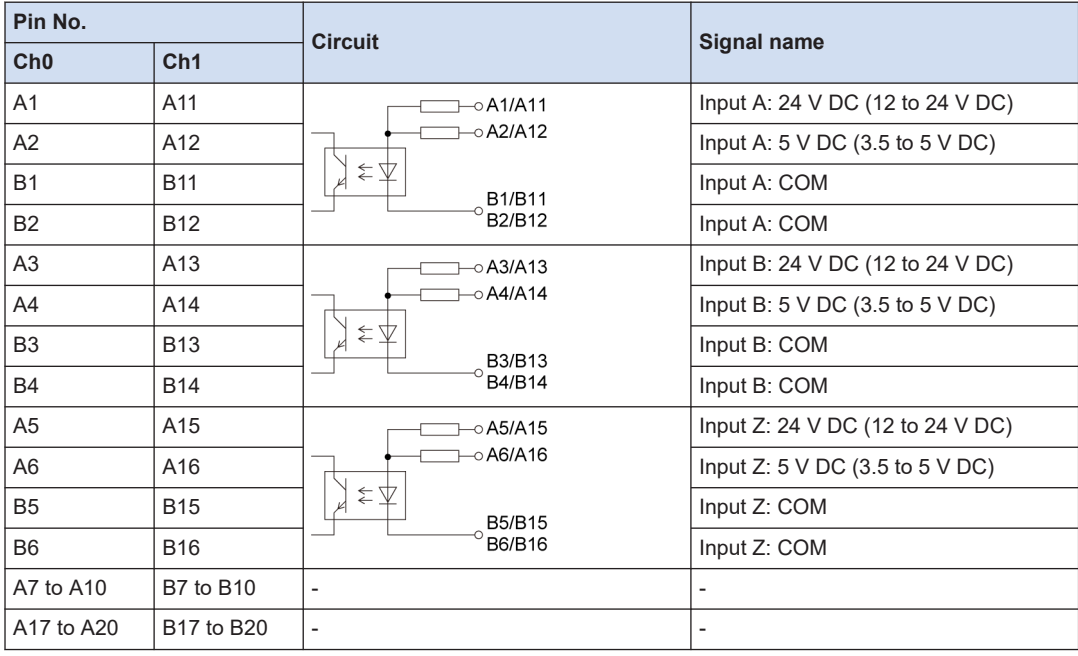

# $\overline{\mathbf{d}}$  Info.

For the counter input signals (A, B, and Z), use shielded twisted-pair cables.

## ■ **General-purpose I/O part**

High-speed counter control signals (control signals, external outputs) and PWM outputs can be allocated to general-purpose I/O (16 input points, 16 output points).

# 3.1 Names and Functions of Components of the GM1 Controller

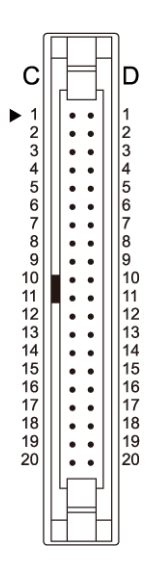

### **Terminal layout**

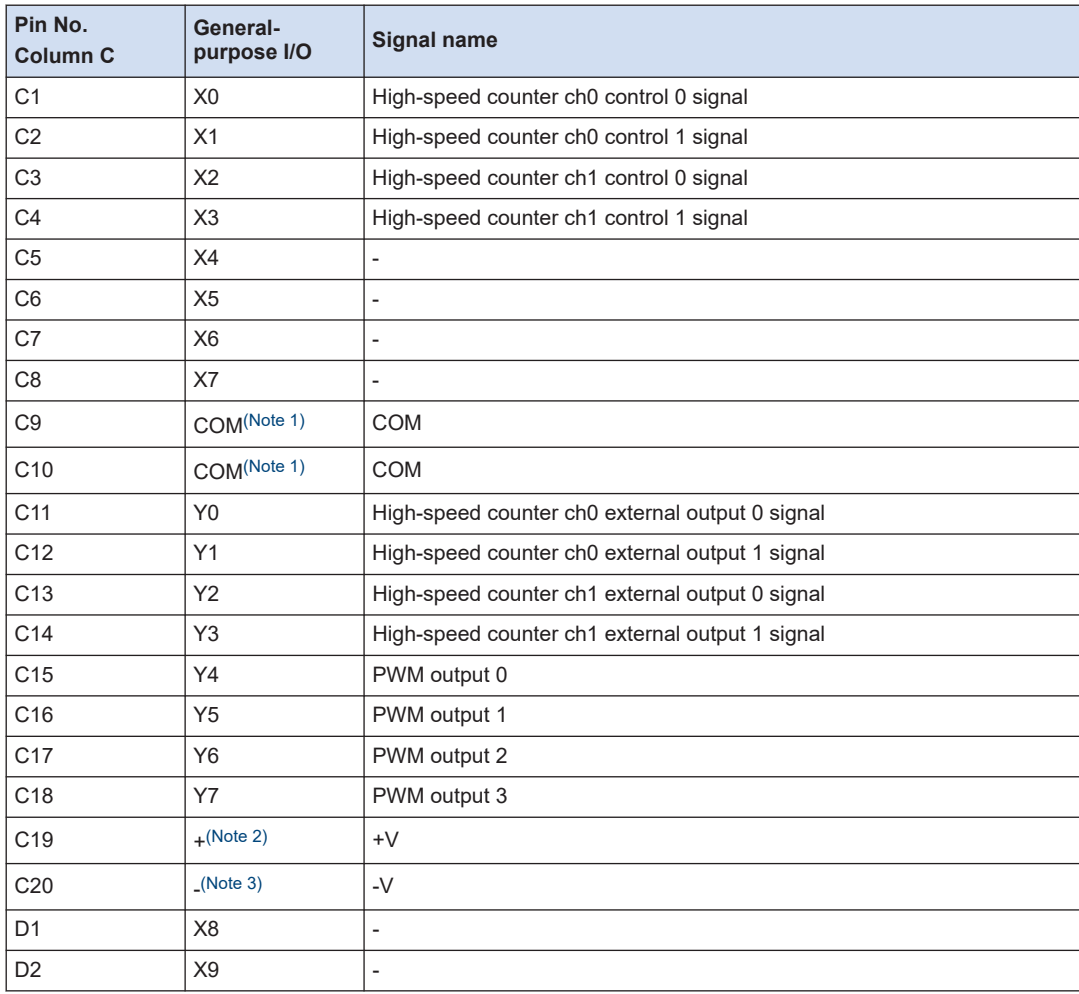

<span id="page-26-0"></span>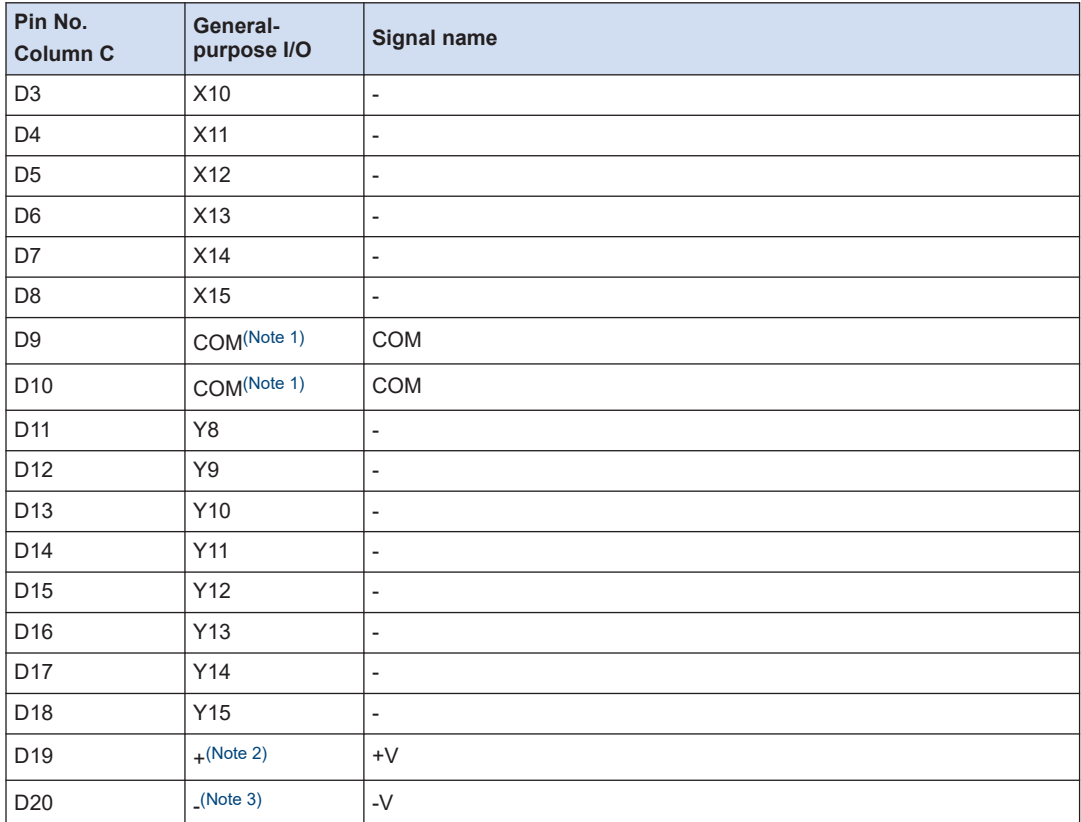

(Note 1) The COM terminals (4 places) of the general-purpose input are connected within the unit.

(Note 2) The positive terminals (2 places) of the general-purpose output are connected within the unit.

(Note 3) The negative terminals (2 places) of the general-purpose output are connected within the unit.

# <span id="page-27-0"></span>**3.2 Expansion Units**

## **3.2.1 Names and Functions of Components of the GM1 Digital I/O Unit**

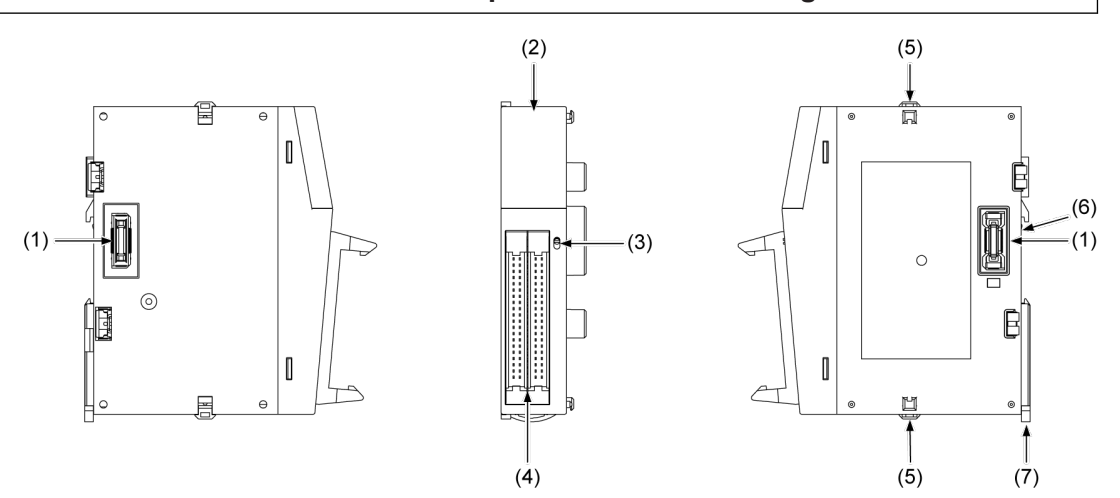

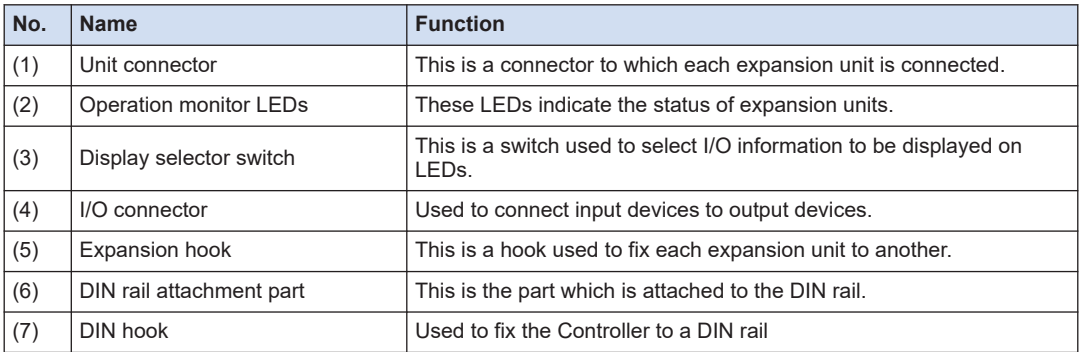

### ■ **Names and functions of each operation monitor LED**

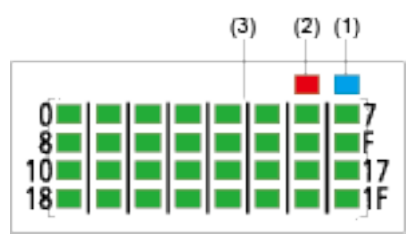

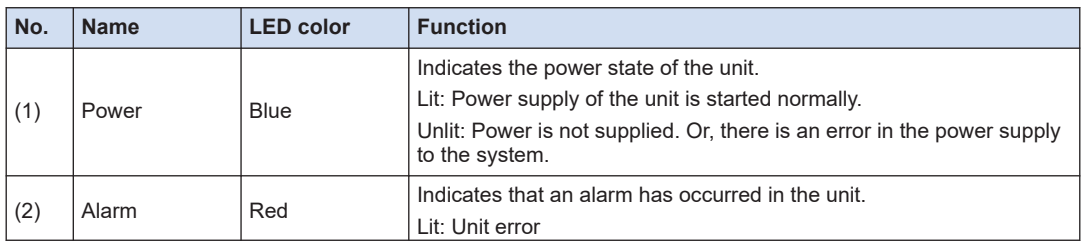

<span id="page-28-0"></span>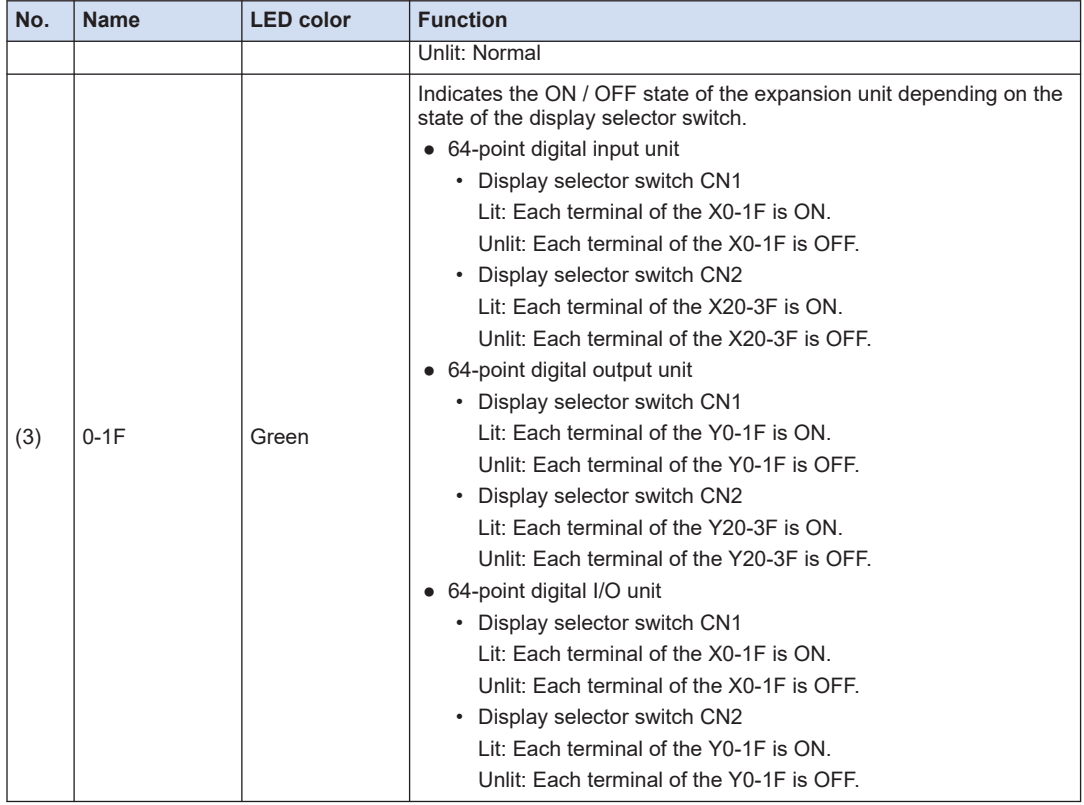

# **3.2.2 Terminal Layout Diagram**

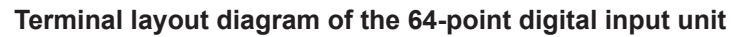

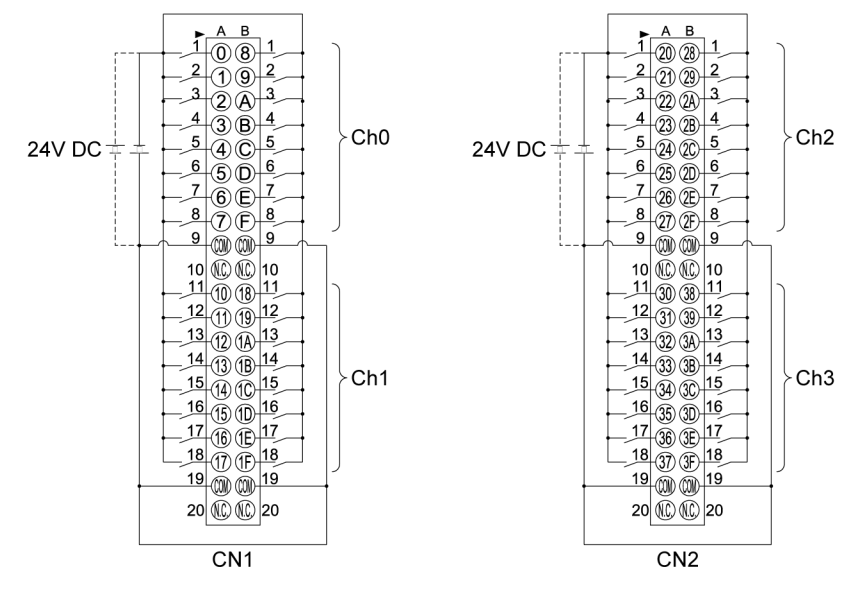

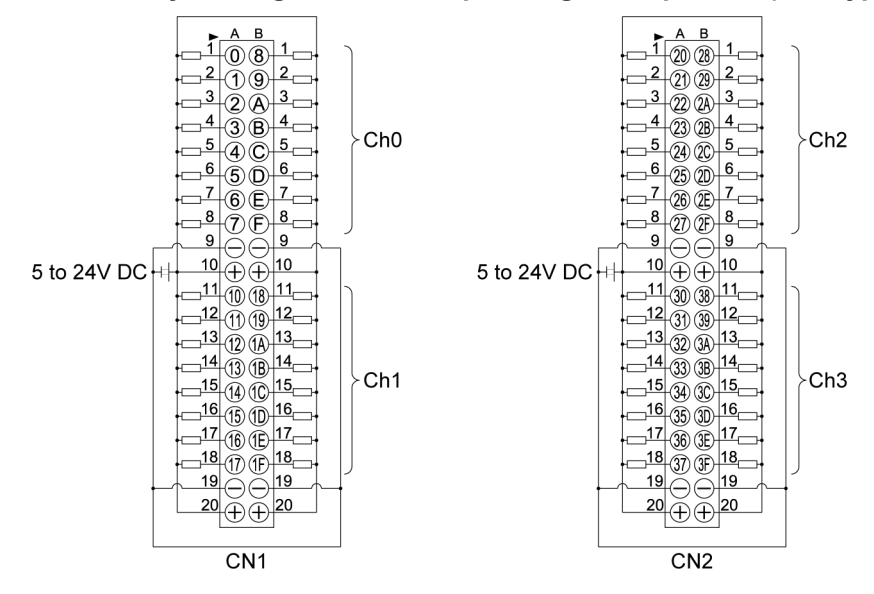

### **Terminal layout diagram of the 64-point digital output unit (sink type)**

### **Terminal layout diagram of the 64-point digital I/O unit (sink type)**

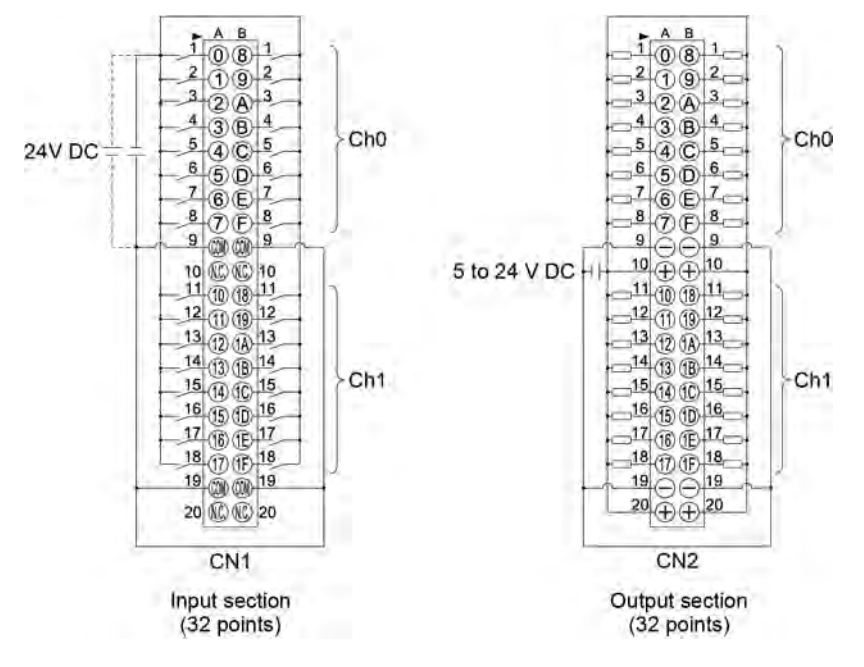

# <span id="page-30-0"></span>**4 Installation**

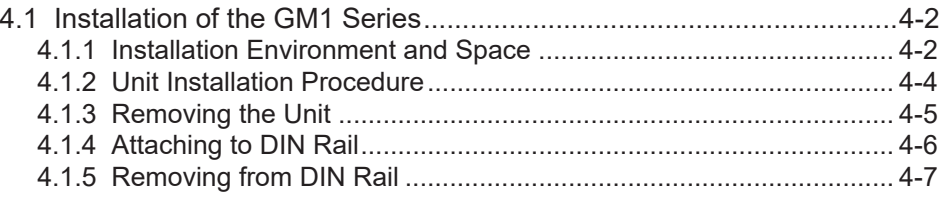

# <span id="page-31-0"></span>**4.1 Installation of the GM1 Series**

### **4.1.1 Installation Environment and Space**

### ■ **Installation environment**

Use the unit within the range of the general specifications when installing.

- Ambient temperature: 0 to +55°C
- Ambient humidity: 10 to 95% RH (at 25°C, non-condensing)
- Pollution degree: 2
- Altitude: 2,000 m above sea level or lower
- Overvoltage category: II or less
- Installation place: It is assumed to be used in an environment inside a control panel (metal panel with sufficient strength) that provides a protection rating of IP54 or higher.

Do not use it in the following environments.

- Direct sunlight
- Sudden temperature changes causing condensation.
- Inflammable or corrosive gas.
- Excessive airborne dust, metal particles or saline matter.
- Benzine, paint thinner, alcohol or other organic solvents or strong alkaline solutions such as ammonia or caustic soda.
- Direct vibration, shock or direct drop of water.
- Influence from power transmission lines, high voltage equipment, power cables, power equipment, radio transmitters, or any other equipment that would generate high switching surges. (100 mm or more)

### ■ **Handling instructions**

- Do not directly touch connector pins directly to prevent electrostatic discharge failure.
- Always rid yourself of any static electricity before handling this product.
- Do not connect a unit other than our GM1 series to the side connector on the unit.
- Use copper wires with a temperature rating of 80°C.

### ■ **Measures regarding heat radiation**

● As countermeasures against heat radiation, install the unit in the direction shown below.

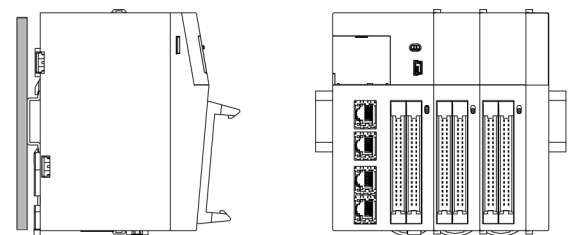

● Do not install the unit stacked up, horizontally or upside down. Doing so will prevent proper cooling of the unit and cause overheating inside.

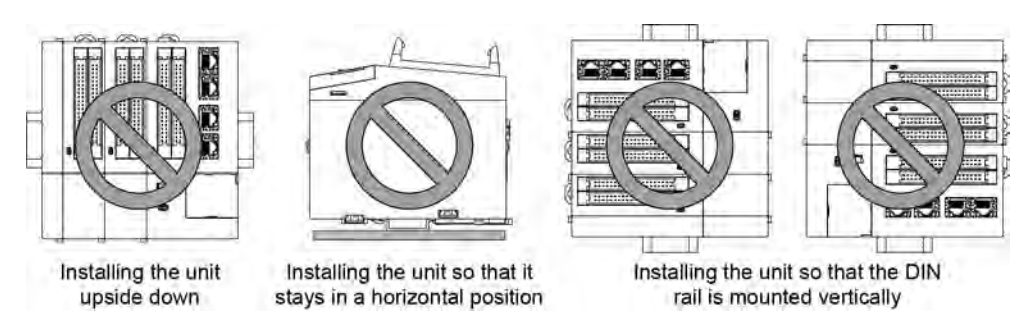

● Do not install the unit above devices which generate heat such as heaters, transformers or large scale resistors.

### ■ **Installation space**

• Install the unit at least 50 mm away from other devices or wiring duct on the left and right sides and top and bottom sides of the unit to provide a ventilation space.

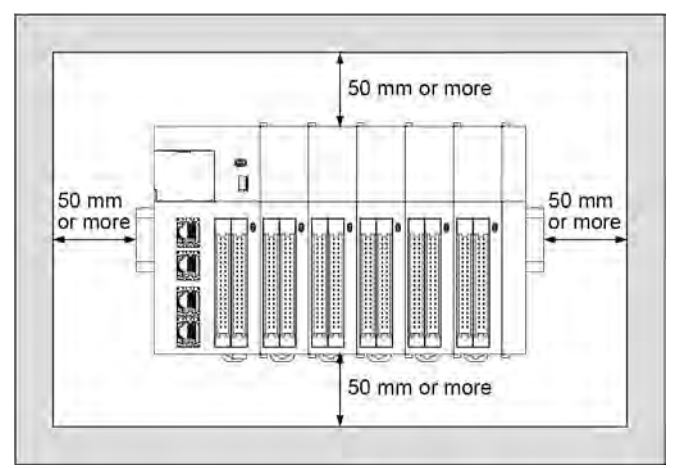

- Do not install the unit above devices which generate heat such as heaters, transformers or large scale resistors.
- In order to eliminate any effects from noise emission, power wires and electromagnetic devices should be kept at least 100 mm away from the surfaces of the unit. When installing the unit behind the doors of the control board, be especially careful to secure clearances as above.

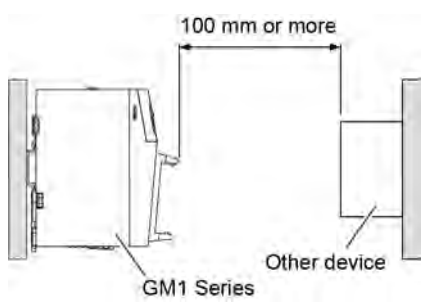

● Secure a clearance of at least 170 mm from the mounting surface of the GM1 Series for connecting tool software cables.

<span id="page-33-0"></span>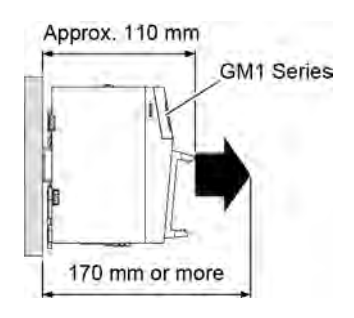

## **4.1.2 Unit Installation Procedure**

- Install the expansion unit between the GM1 Controller and the end unit.
- Make sure to connect an end unit.
- Make sure to turn OFF the power supply before installing the unit.
- Do not directly touch the connector part of the unit.
- Make sure that the connector parts are not stressed when and after installing the unit.

#### $1<sub>2</sub>$ **Procedure**

 $\begin{bmatrix} 1 \\ 2 \end{bmatrix}$ 

*1.* Raise the expansion hooks on the sides of the unit with a screwdriver to release them.

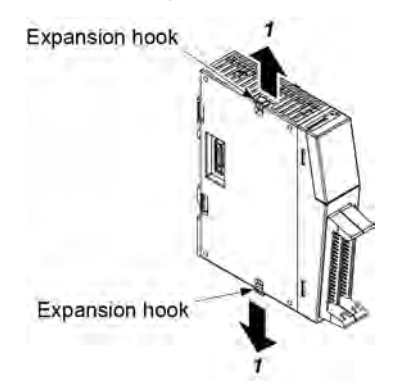

*2.* Attach the unit connectors on the side of the unit to those on the the other unit.

<span id="page-34-0"></span>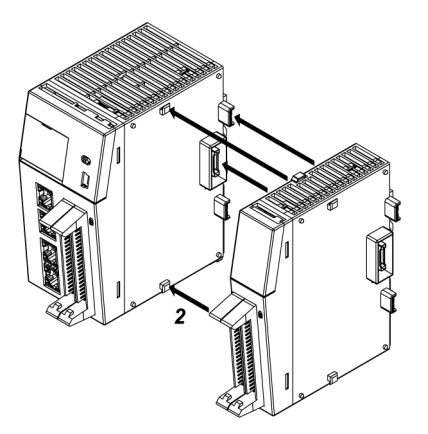

*3.* Lower the expansion hooks to lock the units in place.

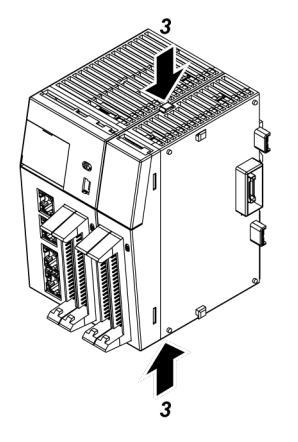

## **4.1.3 Removing the Unit**

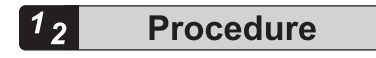

*1.* Raise expansion hooks on the sides of the unit with a screwdriver to release them.

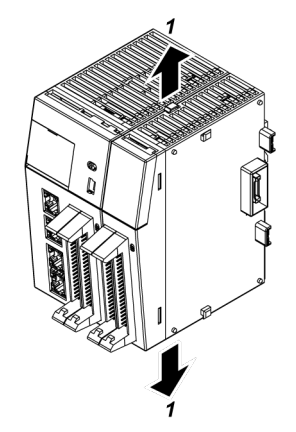

<span id="page-35-0"></span>*2.* Slide the unit sideways to remove it.

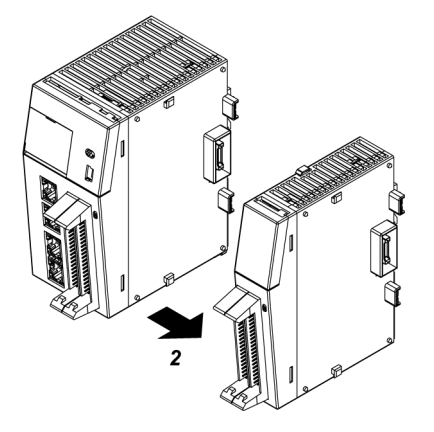

## **4.1.4 Attaching to DIN Rail**

#### $1<sub>2</sub>$ **Procedure**

*1.* Using a screwdriver, push down the DIN rail attachment lever on the back of each unit.

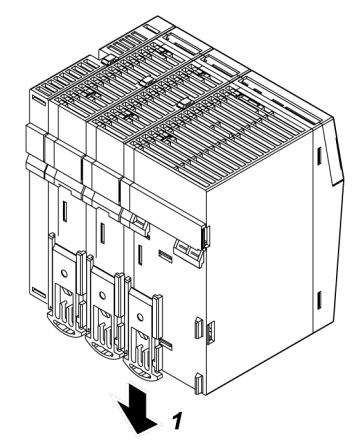

- *2.* Fit the top of the unit attachment part into the DIN rail.
- **3.** While pressing down the unit attachment part onto the DIN rail, fit the bottom of the unit attachment part into the DIN rail.
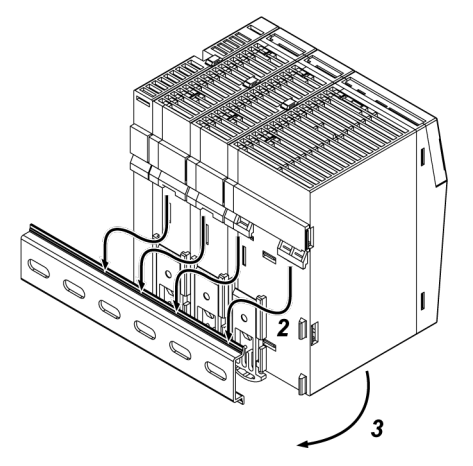

*4.* Push up the DIN rail attachment lever on the back of the unit until it "clicks" to lock.

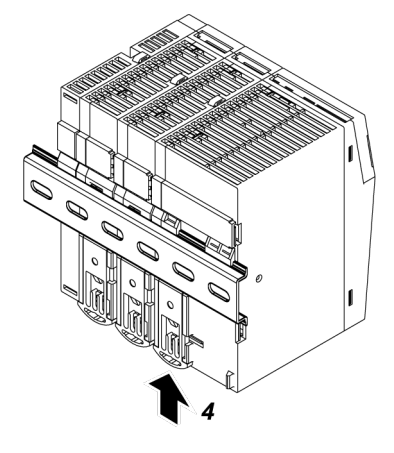

# **4.1.5 Removing from DIN Rail**

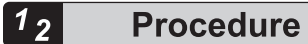

*1.* Using a screwdriver, push down the DIN rail attachment lever on the back of each unit.

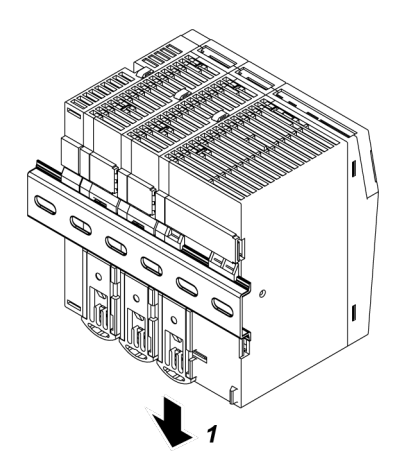

- *2.* Pull the bottom of the unit toward you.
- *3.* While holding up the unit, remove it from the DIN rail.

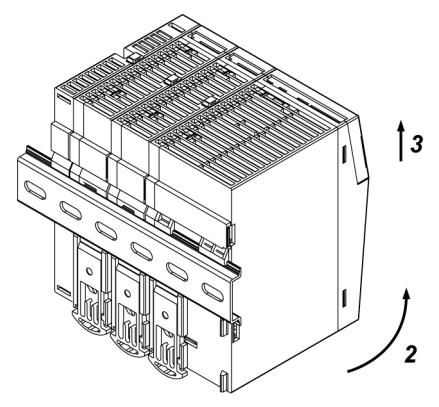

# 5 Wiring

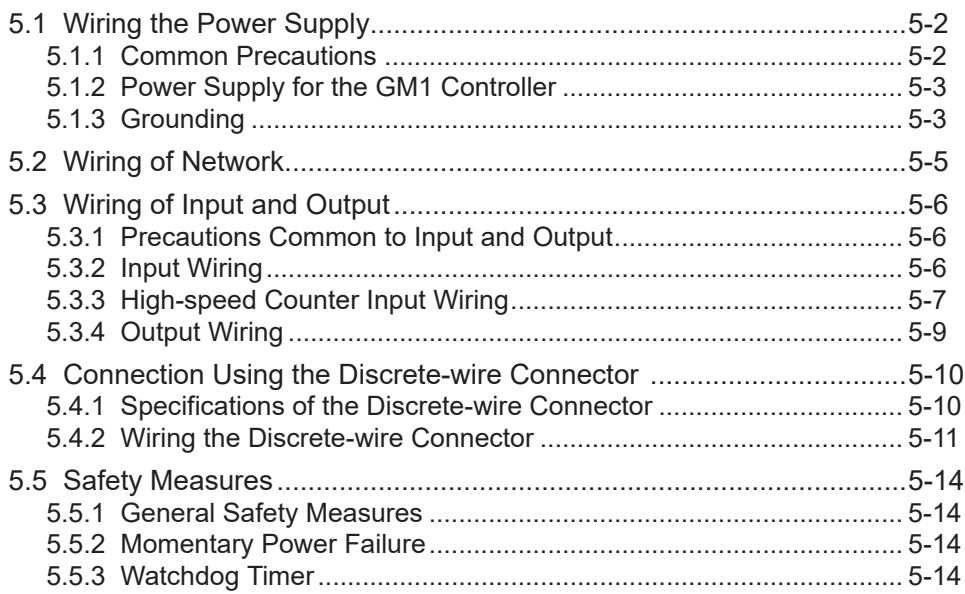

# <span id="page-39-0"></span>**5.1 Wiring the Power Supply**

# **5.1.1 Common Precautions**

#### ■ **Selection of a power supply**

- Use a low noise power supply.
- The inherent noise resistance is sufficient for the noise superimposed on the power wires, however, the noise can be attenuated further by using the isolation transformer / insulated power supply.

## ■ **Isolation of power supply systems**

Wiring to the units, I/O devices, and other power devices should have separate wiring systems.

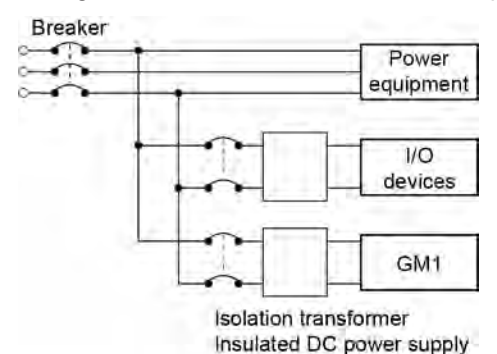

- **Power supply sequence**
- Have the power supply sequence such that the power supply of the Controller turns OFF before the power supply for input and output.
- If the I/O power supplies are turned OFF before the power to the Controller, the GM1 Controller will detect the input fluctuations and may begin an unscheduled operation.

# <span id="page-40-0"></span>**5.1.2 Power Supply for the GM1 Controller**

# ■ **Wiring the Power Supply**

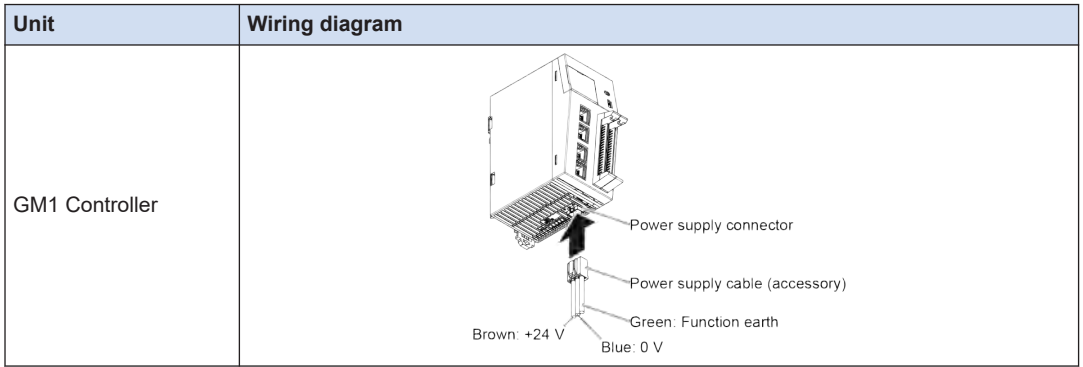

# ■ **Selection of a power supply**

- To protect the system against erroneous voltage from the power supply line, use an insulated power supply with an internal protective circuit (power supply with reinforced insulation or double insulation).
- The regulator on the unit is a non-insulated type.
- Select a power supply larger than the capacity of the units to be connected. In the minimum configuration, select a power supply of 24 W or larger.

# **Power supply voltage**

• Confirm that the voltage of the power supply to be connected is within the allowable range.

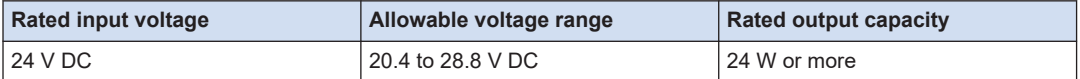

#### ■ **Power supply cable**

● Use the power supply cable (Part No.:AFPG805) that comes with the unit to connect the power supply.

Brown: 24 V DC, Blue: 0 V, Green: Function earth

• Also, twist the power supply cables to minimize adverse effects from noise.

# **5.1.3 Grounding**

#### ■ **Use dedicated grounding**

- The grounding connection should have a resistance of 100  $\Omega$  or less.
- The point of grounding should be as close to the GM1 as possible. The ground wire should be as short as possible.
- Sharing the ground with another device may have an adverse effect. Therefore, be sure that grounding is dedicated.

# 5.1 Wiring the Power Supply

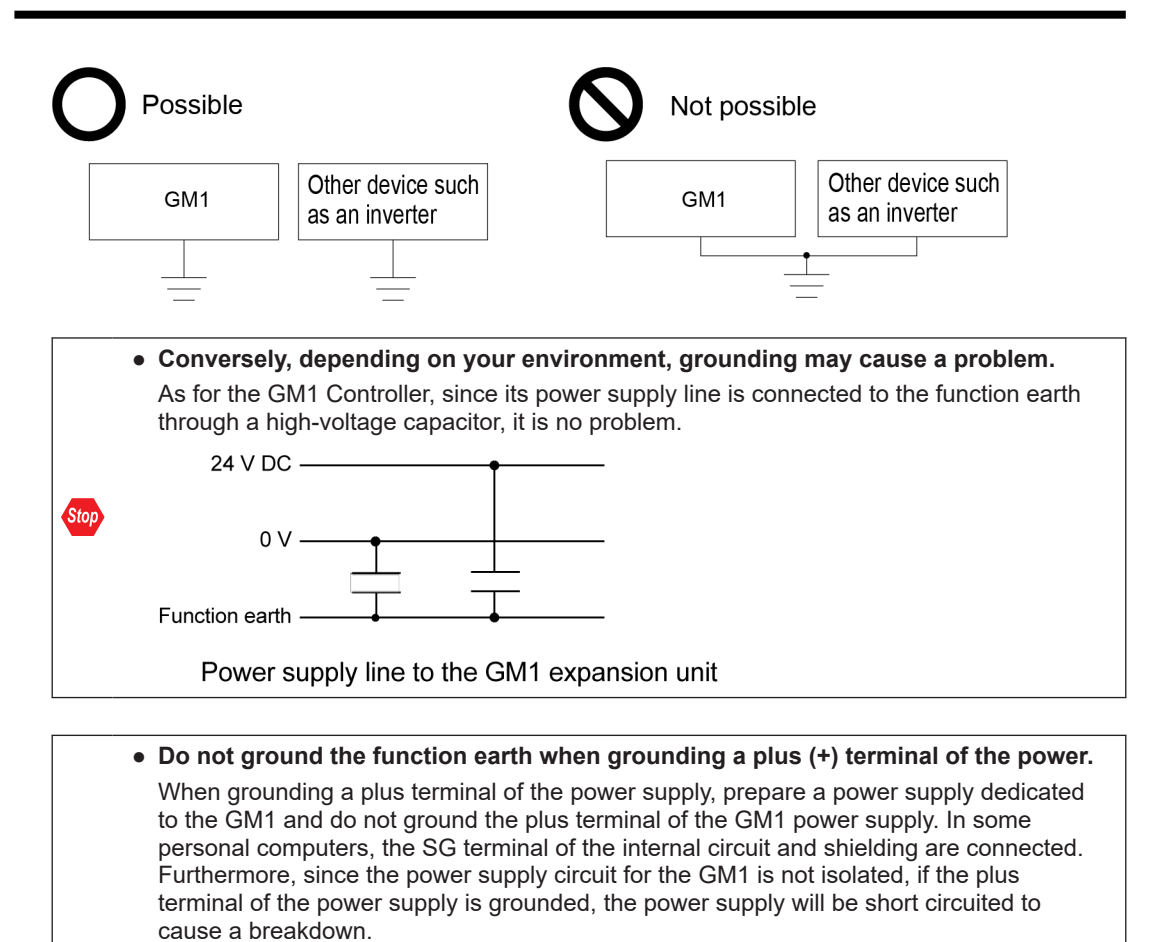

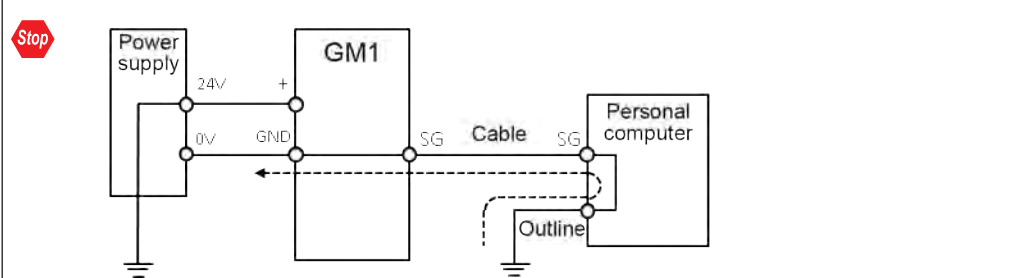

# <span id="page-42-0"></span>**5.2 Wiring of Network**

For the wiring of the network, use the LAN cable of the Category 5e shielded cable type. To prevent the cable from coming off, securely connect the connector of the cable to the network connector (RJ45 connector) of the unit.

The length between each node should be within 100 m, and the total length of the communication loop should be within 200 m.

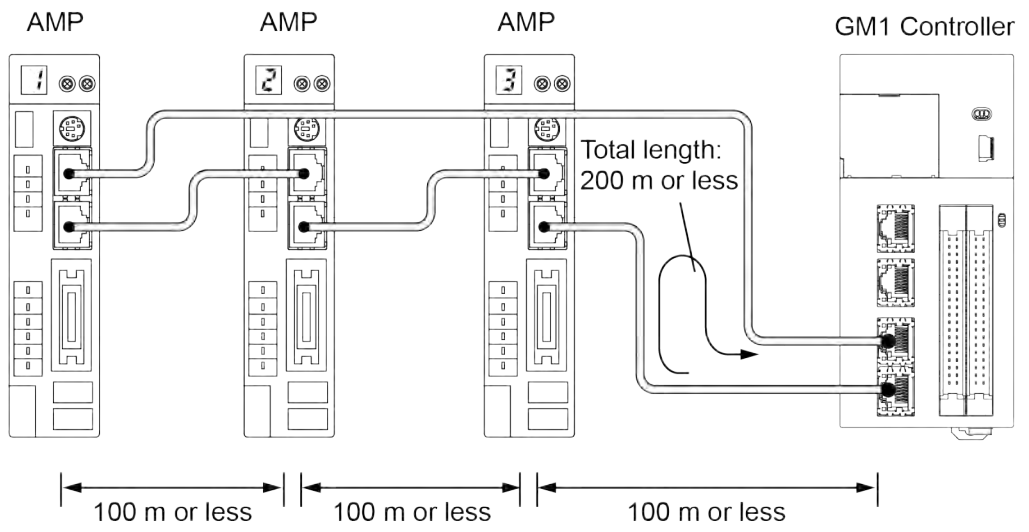

- Connect the cable that is connected to the "TX" of the GM1 Controller to the "X2A Connector (RX) "of the servo amplifier. In the same way, connect between amplifiers from X2B (TX) to X2A (RX).
- Connect them in a loop in such a way that X2B (TX) of the end amplifier is connected to the "RX" of the GM1 Controller.
	- Always use shielded twisted pair (STP) cables that are compatible with category 5e or higher.
	- Turn OFF the power to the system before wiring cables.
	- The Ethernet hub cannot be used.
		- For detailed information of cable specifications and precautions, refer to the data "RTEX Cable" listed on the web page.

[https://industrial.panasonic.com/ac/e/dl\\_center/manual/](https://industrial.panasonic.com/ac/e/dl_center/manual/)

Ţ.

# <span id="page-43-0"></span>**5.3 Wiring of Input and Output**

# **5.3.1 Precautions Common to Input and Output**

#### ■ **Wiring arrangement**

Arrange the wiring so that the input and output wiring are separated, and these wirings are separated from the power wiring, as much as possible. Do not route them through the same duct or tie them in a bundle. Separate the I/O wires from the power and high voltage wires by at least 100 mm.

#### ■ **Selection of wires**

Be sure to select the thickness (dia.) of the input and output wires while taking into consideration the required current capacity.

## ■ **Power supply**

Wiring should be carried out after the power supply to the GM1 was turned OFF. Also turn OFF the power supply when connecting the GM1 Controller to expansion units. If they are connected during the power supply is on, it may cause the fault or malfunction.

# **5.3.2 Input Wiring**

#### ■ Connection of photoelectric sensor and proximity sensor

#### **Relay output type**

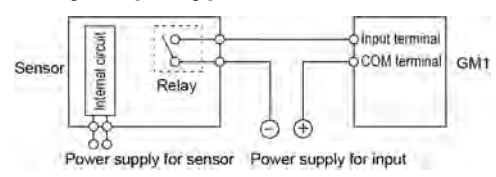

## **NPN open collector output type**

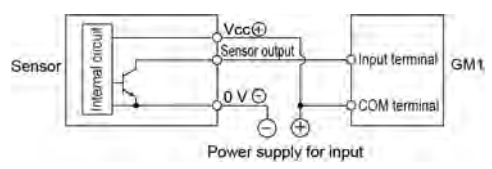

#### **Voltage output type**

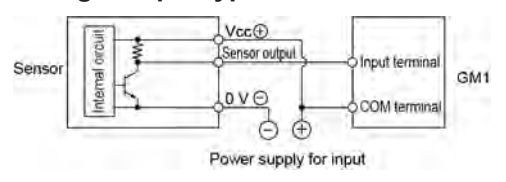

#### <span id="page-44-0"></span>**Two-wire output type**

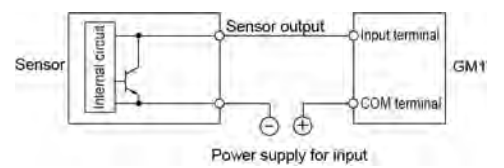

## ■ **Precaution when using LED-equipped reed switch**

When a LED is connected in series to an input contact such as LED-equipped reed switch. make sure that the voltage applied to the GM1 input terminal is greater than the ON voltage. In particular, take care when connecting a number of switches in series.

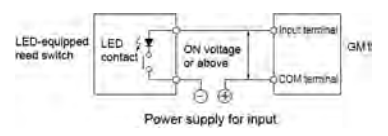

#### ■ **Precaution when using two-wire type sensor**

If the input to the GM1 does not turn OFF because of leakage current from the two-wire type photoelectric sensor or proximity sensor, connect a bleeder resistor as shown below.

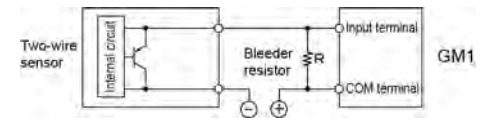

# ■ **Precaution when using LED-equipped limit switch**

If the input to the GM1 does not turn OFF because of leakage current from the LED-equipped limit switch, connect a bleeder resistor as shown on below.

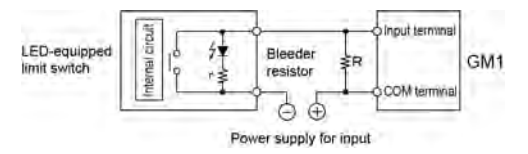

# **5.3.3 High-speed Counter Input Wiring**

● For the connection between the count input (phases A, B, Z) and encoder, etc., use shielded twisted-pair cables.

• The length of connected wires should be 10 m or below.

Stop

# ■ **For line driver of encoder input**

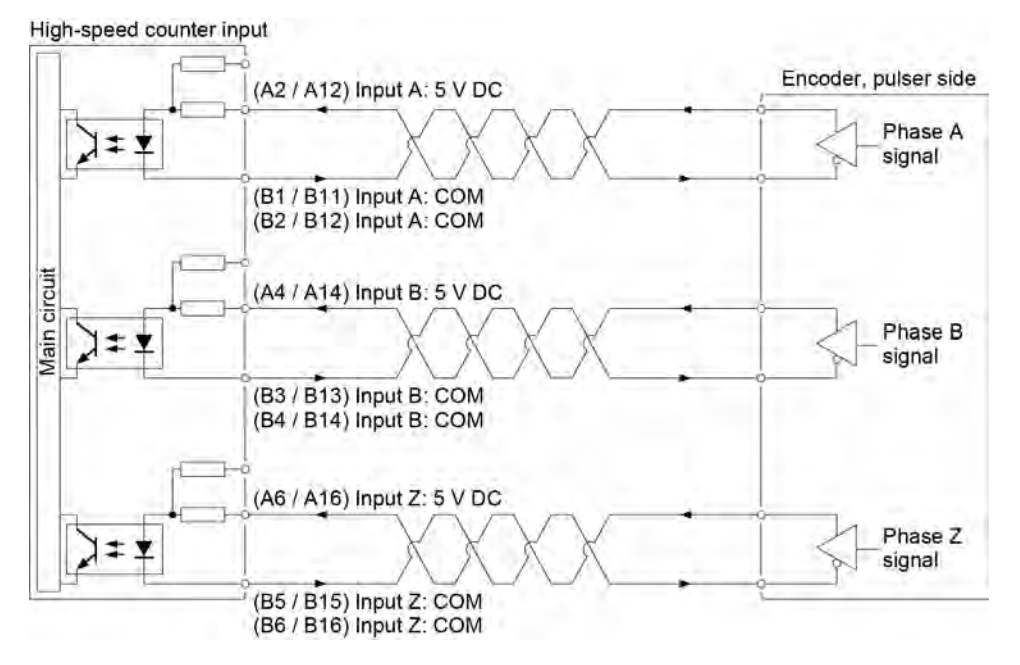

#### For transistor open collector type of encoder input

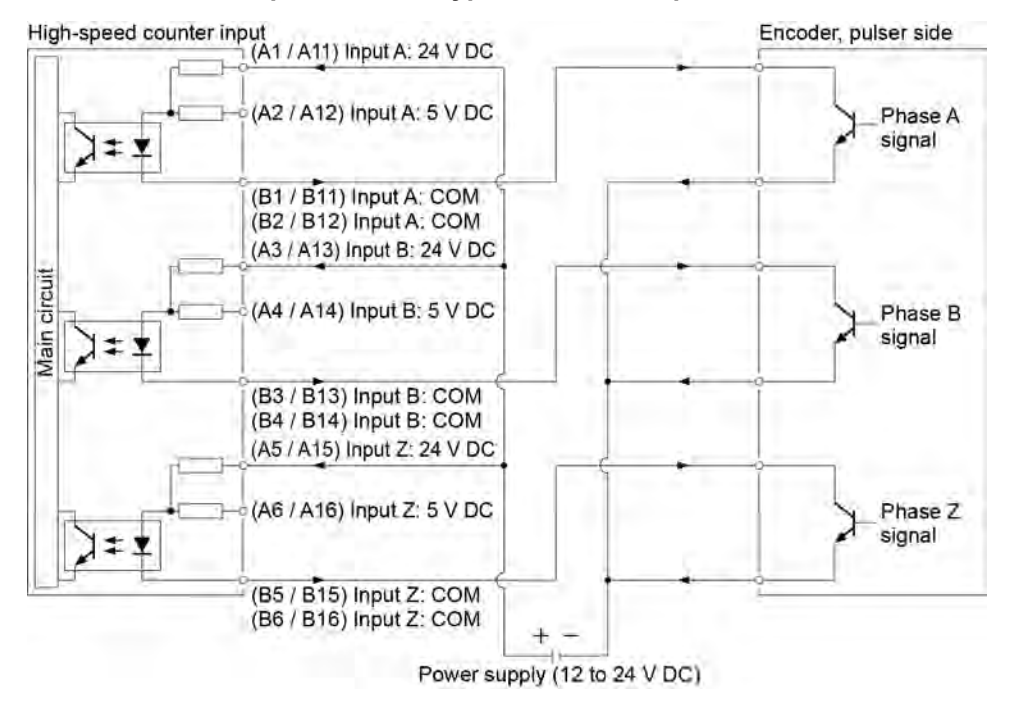

## <span id="page-46-0"></span>■ **For sensor input**

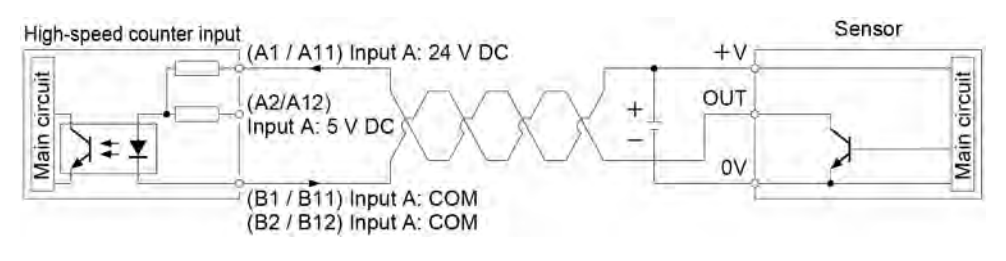

# **5.3.4 Output Wiring**

## ■ **Protective circuit for inductive loads**

With an inductive load, a protective circuit should be installed in parallel with the load.

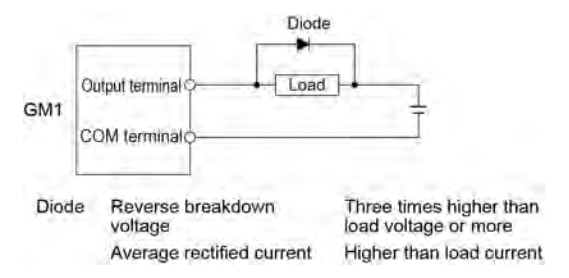

# ■ **Precautions when using capacitive loads**

When connecting loads with large in-rush currents, to minimize their effect, connect a protection circuit as shown below.

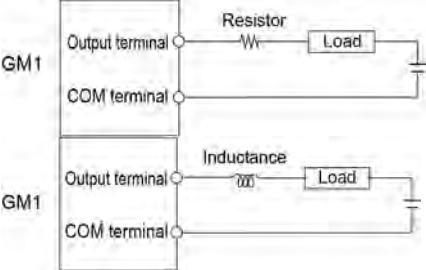

# <span id="page-47-0"></span>**5.4 Connection Using the Discrete-wire Connector**

No discrete-wire connector is provided with the unit. Purchase it separately.

# **5.4.1 Specifications of the Discrete-wire Connector**

This is a connector that allows loose wires to be connected without removing the wire's insulation. Use a special tool for wire connection.

#### **Discrete-wire connector (40P)**

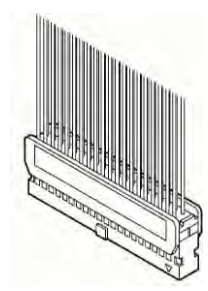

# ■ **AFP2801 Discrete-wire Connector (Purchase separately)**

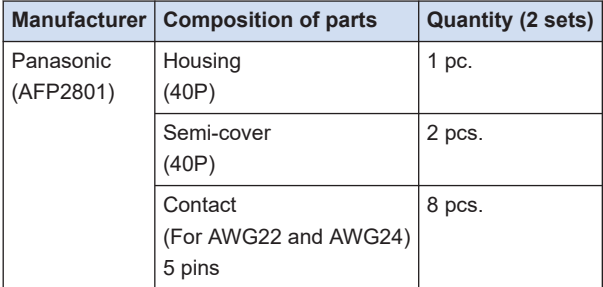

#### ■ **Compatible wires (stranded wire)**

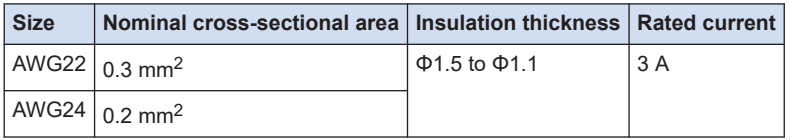

#### ■ **Dedicated crimping tool**

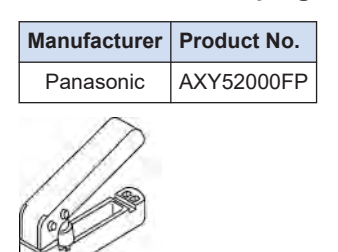

# <span id="page-48-0"></span>**5.4.2 Wiring the Discrete-wire Connector**

• When performing wiring work, refer to the instruction manual of the crimping tool in order to prevent faulty wiring.

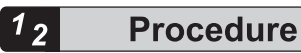

Ţ.

*1.* Bend and break the contact, and set it in the crimping tool.

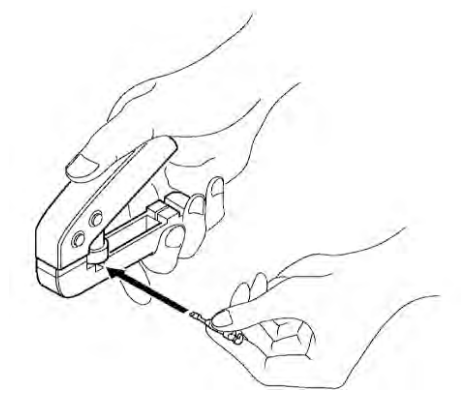

**2.** Insert the wire without removing its insulation until it stops, and lightly grip the crimping tool.

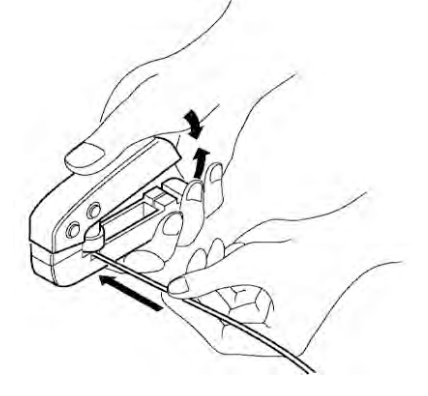

- *3.* The contact appears as shown below after it is crimped. Confirm the following two points.
	- 1. The wire must be embraced inside the clamped part.
	- 2. The wire must be inserted to the end.

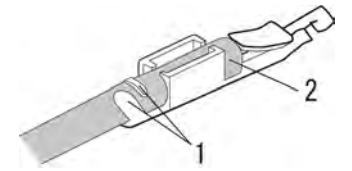

*4.* Insert the wire with the contact into the housing.

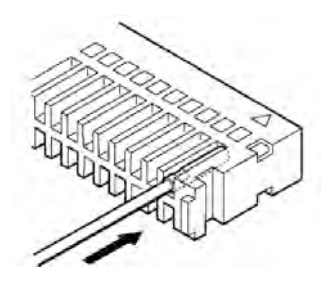

*5.* When all the wires have been inserted, fit the semi-cover into place.

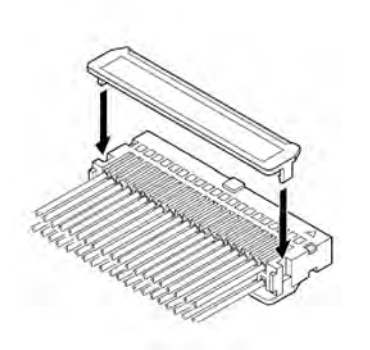

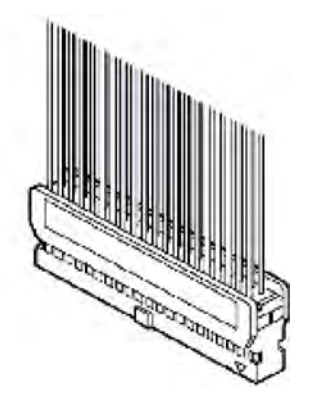

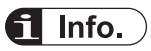

- If there is a wiring mistake or the wire is incorrectly press-fit, use the crimping tool to remove the contact.
	- 1. Set the pin of the crimping tool at the position indicated by an arrow.

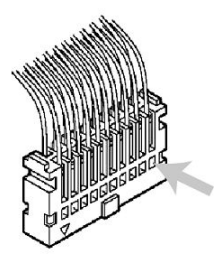

2. Hold the housing with fingers and pull the wire.

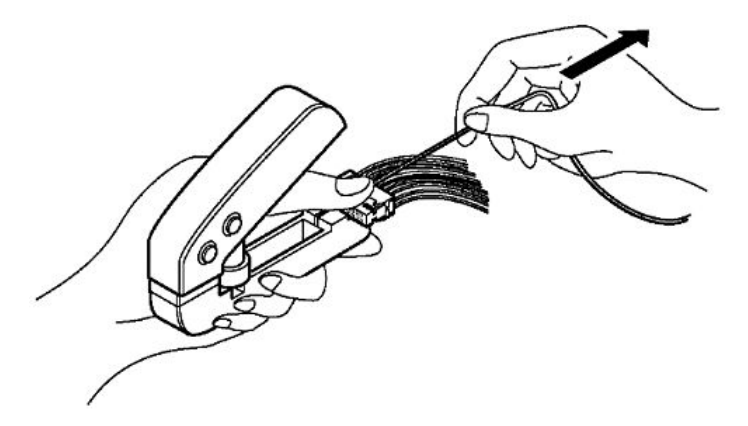

# <span id="page-51-0"></span>**5.5 Safety Measures**

# **5.5.1 General Safety Measures**

## ■ **Precautions regarding system design**

- In the system where the GM1 is used, malfunction may occur for the following reasons:
	- Power on timing differences between the GM1 system and I/O devices or power devices.
	- Response time lag when a momentary power failure occurs.
	- Abnormality in the GM1 Controller, external power supply, or other devices.

In order to prevent a malfunction resulting in an error or accident of the overall system, take adequate safety measures.

## **Installation of an interlock circuit**

• When controlling conflicting operations such as the motor rotation in clockwise or counterclockwise direction, provide an interlock circuit external to the GM1.

## **Installation of an emergency stop circuit**

● Provide an emergency stop circuit external to the GM1 to turn OFF the power supply of the output device.

#### **Power supply sequence**

- Start the GM1 only after I/O devices and power devices are energized.
- In case of stopping the operation of the GM1, have the I/O devices or power devices turned OFF after the GM1 has stopped operating.

# ■ **Grounding**

• When installing the GM1 next to devices that generate high voltages from switching, such as inverters, do not ground them together. Connect an exclusive ground with a resistance of 100 Ω or less.

# **5.5.2 Momentary Power Failure**

#### ■ **Operations when a momentary power failure occurs**

● If the duration of the momentary power failure is less than 10 ms, the GM1 continues to operate. If the power is off for 10 ms or longer, operation changes depending on the combination of units, the power supply voltage, and other factors. (In some cases, operation may be the same as that for a power supply reset.)

# **5.5.3 Watchdog Timer**

• The watchdog timer is a program error and hardware error detection timer.

● When the watchdog timer is activated, the "Alarm" LED on the front of the Controller is lit. When this occurs, all outputs to the output units are turned OFF and the unit is put in halted state.

(MEMO)

# **6 Checking Wiring**

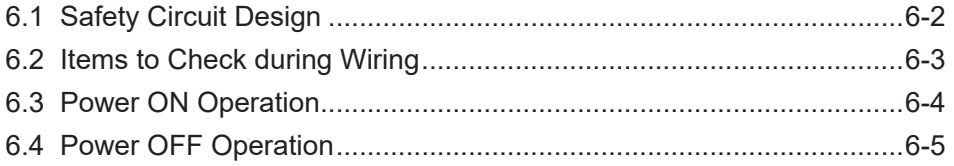

# <span id="page-55-0"></span>**6.1 Safety Circuit Design**

# ■ **Example of a safety circuit**

Be sure to create a safety circuit when using this product.

# **Installation of over limit switches**

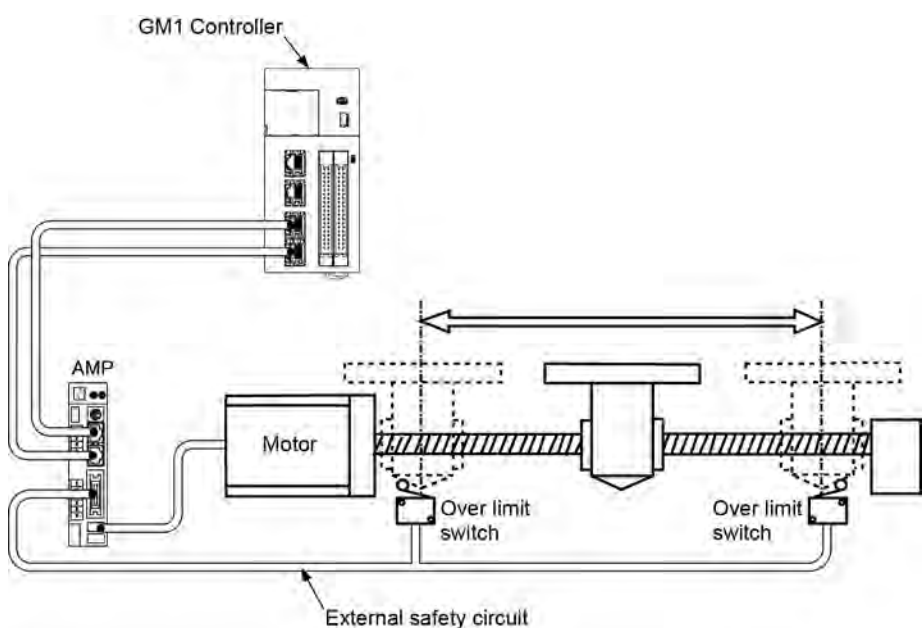

- Install over limit switches as shown above.
- Connect them to the CW and CCW over-travel inhibit inputs of the parallel I/O connector of the servo amplifier. For the GM1 Controller, connect them to the limit input (+) and limit input (-) through the network.

● Install the safety circuit recommended by the manufacturer of the motor being used.

 $\mathbf{I}$ 

# <span id="page-56-0"></span>**6.2 Items to Check during Wiring**

# ■ **System configuration example**

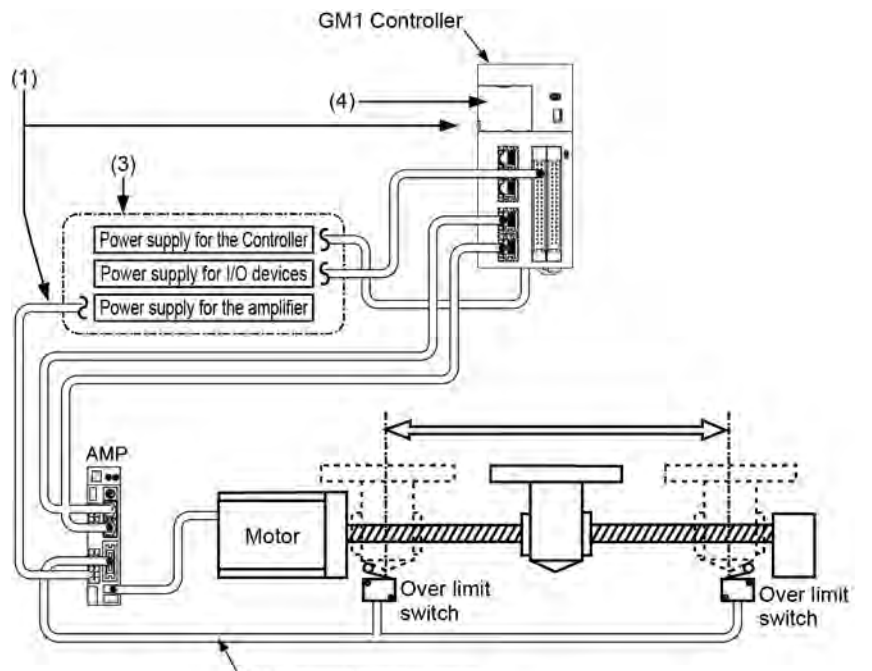

(2) External safety circuit

#### **(1) Checking connections of each device**

Check to make sure that each device has been connected as indicated by the design.

#### **(2) Checking the installation of the external safety circuit**

Check to make sure the safety circuit (wiring and installation of over limit switch) based on the external circuit has been installed properly.

#### **(3) Checking the settings for power ON sequence**

Make sure that settings have been entered so that power supplies will be turned ON according to the procedure outlined in "Power ON Operation".

# **(4) Checking the GM1 Controller mode selector switch**

Set the GM1 Controller to the STOP mode. Setting it in the RUN mode can cause inadvertent operation.

## **REFERENCE**

# [6.3 Power ON Operation](#page-57-0)

# <span id="page-57-0"></span>**6.3 Power ON Operation**

When turning ON the power supply to the system incorporating the GM1 Controller, turn ON the power supply in the following order.

● Consider the nature and statuses of any external devices connected to the system, and take sufficient care so that turning ON the power supply will not initiate unexpected movements.

#### $\overline{1}_2$ **Procedure**

 $\vert \mathbf{l} \vert$ 

- *1.* Turn ON the power supplies to the I/O devices connected to the GM1 Controller.
- *2.* Turn ON the power supply to the servo amplifier.
- *3.* Turn ON the power supply to the GM1 Controller.

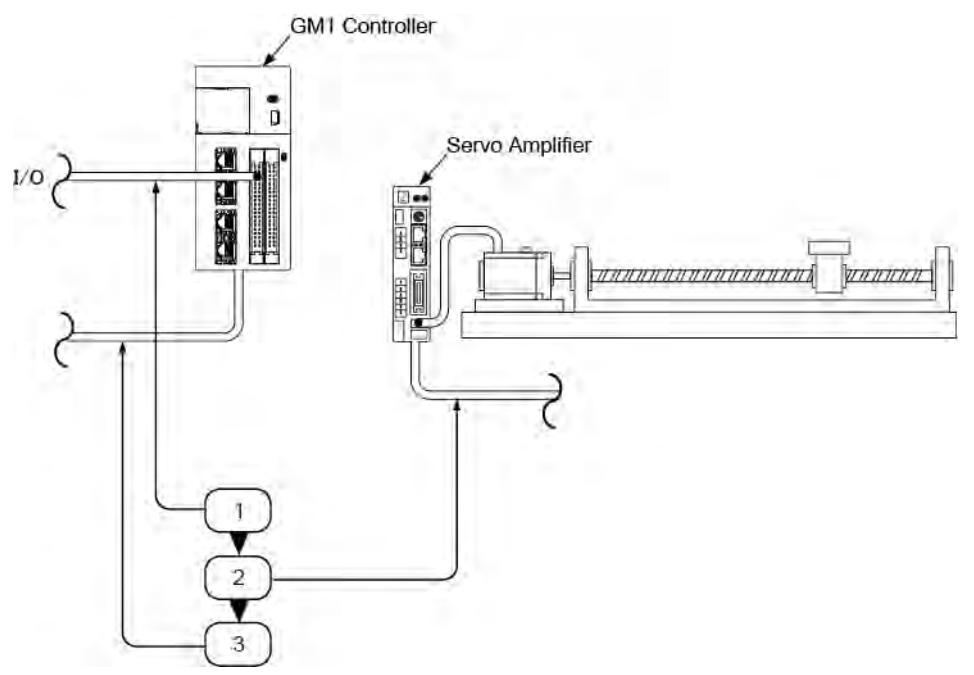

# <span id="page-58-0"></span>**6.4 Power OFF Operation**

#### $\boxed{1_2}$ **Procedure**

- *1.* Check to make sure the rotation of the motor has stopped, and then turn OFF the power supply to the GM1 Controller.
- *2.* Turn OFF the power supply to the servo amplifier.
- *3.* Turn OFF the power supplies to the I/O devices connected to the GM1 Controller.

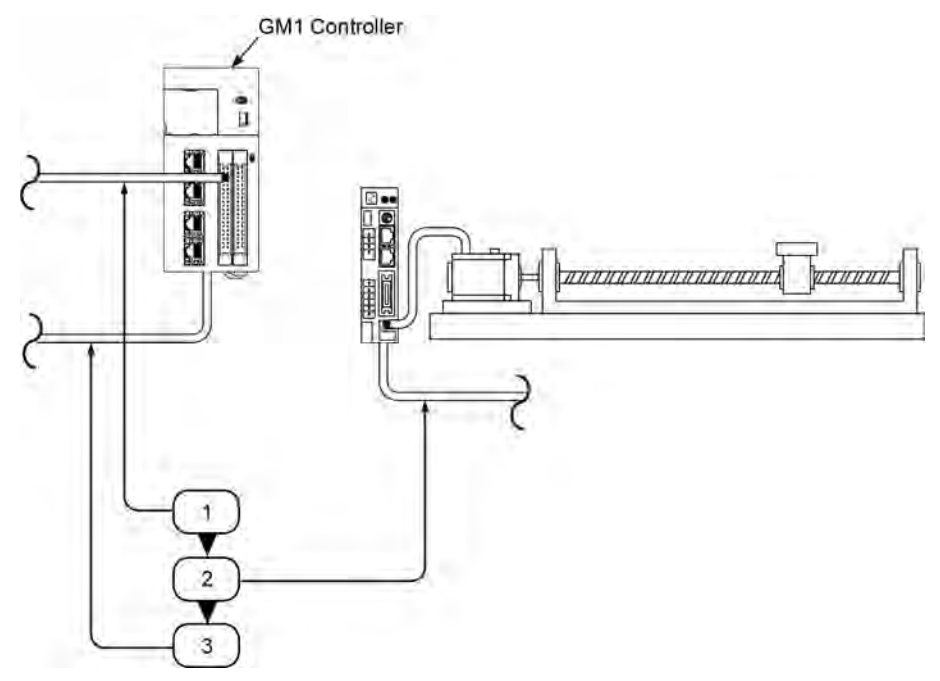

(MEMO)

# **7 Items to Check before Operation**

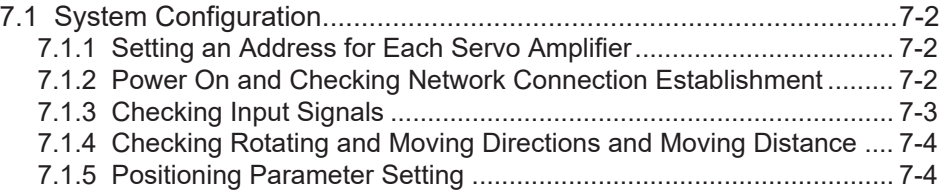

# <span id="page-61-0"></span>**7.1 System Configuration**

# **7.1.1 Setting an Address for Each Servo Amplifier**

The table below shows the correspondence between the axis numbers of the GM1 Controller and the station numbers on the rotary switch of the servo amplifier. The order of connections on the network is unrelated to axis numbers. Therefore, axis numbers can be determined after construction of the network.

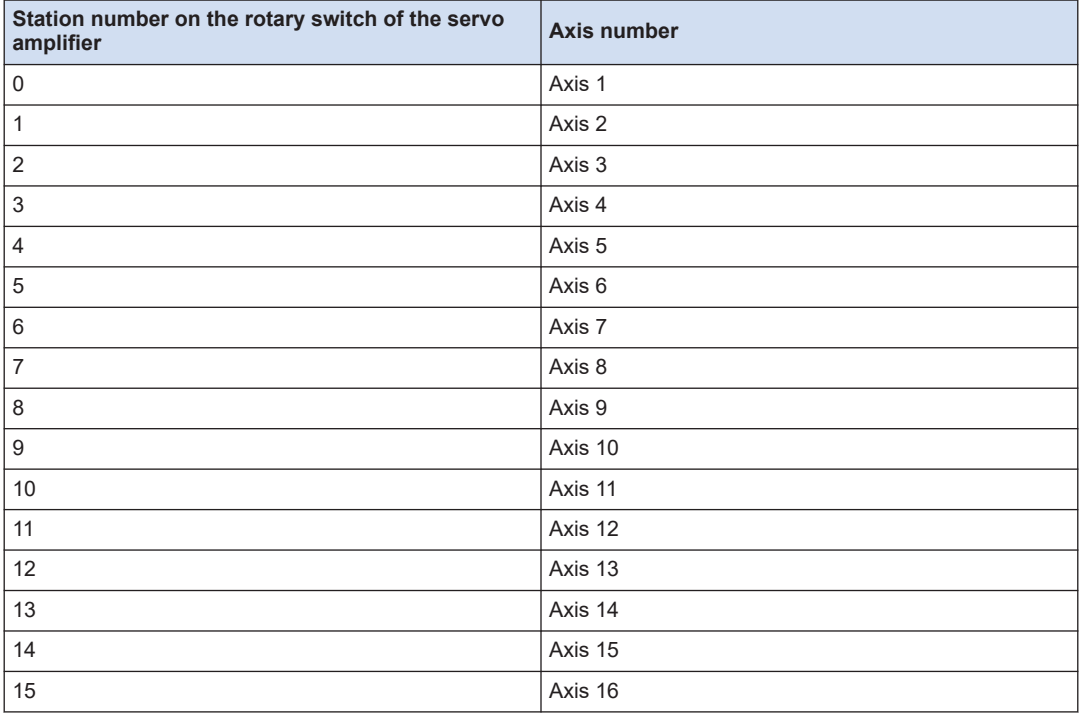

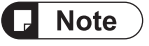

● For details on how to set station numbers for servo amplifiers, refer to the instruction manual of each servo amplifier.

# **7.1.2 Power On and Checking Network Connection Establishment**

The power-on procedure is as follows:

#### $\lceil 1_2 \rceil$ **Procedure**

- *1.* Turn ON the power supplies to the I/O devices connected to the GM1 Controller.
- *2.* Turn ON the power supply to the servo amplifier.
- <span id="page-62-0"></span>*3.* Turn ON the power supply to the GM1 Controller.
- *4.* After turning on the power supplies, check if the operation monitor LEDs of the GM1 Controller are in the following states.

STATUS: Lit LINK: Lit

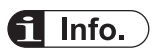

- If the "STATUS" LED is flashing, the network is not established.
- If the "LINK" LED is not lit, the "RX" (reception side) of the GM1 Controller and "TX" (transmission side) of the servo amplifier are not electrically connected normally.

# **7.1.3 Checking Input Signals**

Check the input of the over limit switch for the safety circuit connected to the servo amplifier and the input of the near home (DOG) switch.

Check whether signal inputs are properly loaded into the GM1 Controller, with each switch operated forcibly.

The input state of each switch can be checked on the monitor screen of the MINAS Series Setup Support Software "PANATERM Lite for GM".

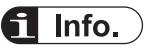

 $\bullet$  If the operating direction of the motor is opposite to the position of the limits (+) and (-) after the installation of the over limit switch, check the physical connection of the limit switch.

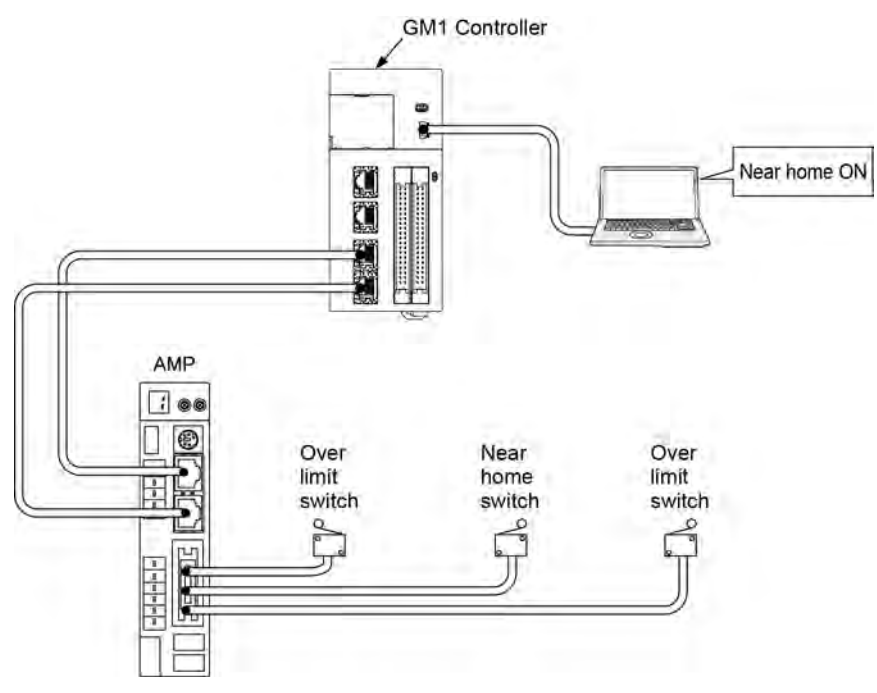

# <span id="page-63-0"></span>**7.1.4 Checking Rotating and Moving Directions and Moving Distance**

Check whether the rotating and moving directions of the motor and the moving distance are correct. The operations can be easily confirmed using the commissioning function of the GM Programmer without user programs.

#### Using the commissioning function

On the GM Programmer, select **Project**>**Online Setting Mode**.

Open the "Commissioning" screen for each axis to use the commissioning function.

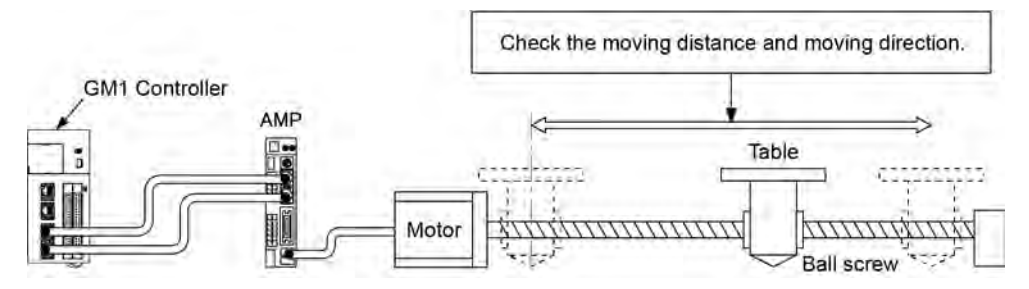

# **Checking the rotation direction**

Set the rotation direction on the servo amplifier. Check the rotation direction by executing inching operation on the Commissioning screen.

# ■ Checking the moving distance

Set the moving distance on the servo amplifier.

Next, set the scale on the "Scaling / Mapping" screen for each axis on the GM Programmer. Check the moving distance by executing inching operation on the Commissioning screen.

#### 61 Info.

For details on the commissioning function, refer to the *GM1 Controller RTEX User's Manual (Setup Edition)*.

# **7.1.5 Positioning Parameter Setting**

Set each positioning parameter on respective setting screen.

#### **Various operation restriction values**

They can be set on the "General" screen for each axis.

#### **Home return setting**

They can be set on the "Home Return Setting" screen for each axis.

#### **Other positioning settings**

Describe them in the user program.

#### **Cam control setting**

Add "Cam Table" on the navigator and make the setting.

# **Multi-axis control setting**

Add **CNC Setting**> **CNC Program** on the navigator and make the settings.

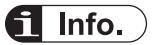

For details on the positioning parameter setting , refer to the *GM1 Controller RTEX User's Manual (Operation Edition)*.

(MEMO)

# **8 Using the SD (SDHC) Memory Card**

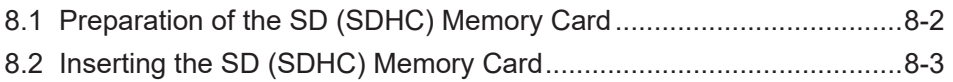

# <span id="page-67-0"></span>**8.1 Preparation of the SD (SDHC) Memory Card**

# ■ **Usable SD (SDHC) memory cards**

Use an industrial SD card (SLC type).

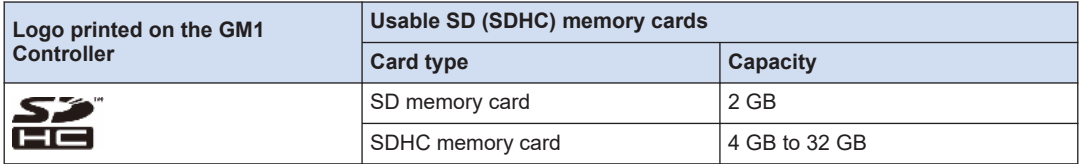

# ■ **Precautions on handling the SD (SDHC) memory card**

The data saved in the SD (SDHC) memory card may be lost in the following cases. We assume no responsibility whatsoever for the loss of saved data.

- When the user or a third party has misused the SD (SDHC) memory card
- When the SD (SDHC) memory card was affected by any static electricity or electrical noise
- The SD (SDHC) memory card was taken out, or the power supply to the GM1 Controller was turned OFF, while the card was being accessed to save or delete data.
	- It is recommended to save important data in another media for backup.
	- Never remove the card or turn OFF the power supply to the GM1 Controller while the "SD" LED on the GM1 Controller is lit (data is being read from or written into the card). Data may be damaged.
		- Do not use an SD (SDHC) memory card that has a memory capacity larger than the usable capacity. Data in the card may be damaged.

# ■ **Formatting an SD (SDHC)** memory card

If the SD (SDHC) memory card needs to be formatted, download the formatting software for SD (SDHC) memory cards from the following website.

"Panasonic website:"

[https://panasonic.jp/support/sd\\_w/download/index.html](https://panasonic.jp/support/sd_w/download/index.html)

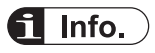

Stor

• The SD (SDHC) memory card file system formatted by PC's standard formatting software does not satisfy the SD (SDHC) memory card specifications. Please use the dedicated formatting software.

# <span id="page-68-0"></span>**8.2 Inserting the SD (SDHC) Memory Card**

● Do not apply an excessive force to the card cover when opening or closing it or when the cover is left open. Otherwise, the cover attachment part will be deformed to cause malfunction in the cover switch mounted inside the product.

#### $1<sub>2</sub>$ **Procedure**

Stop

*1.* Insert the tip of a flat blade screw driver into the cavity on the card cover to open the cover.

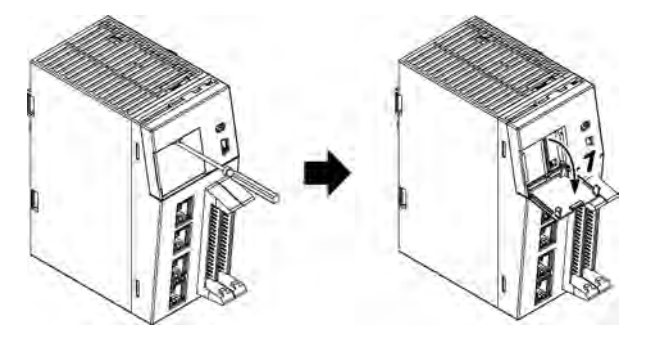

*2.* Insert the SD (SDHC) memory card into the SD (SDHC) memory card slot until it is locked in place.

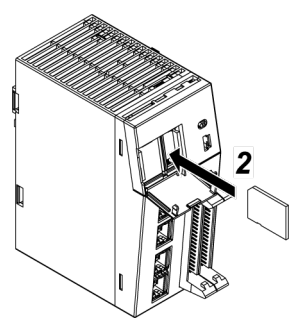

**3.** Close the SD (SDHC) memory card cover.

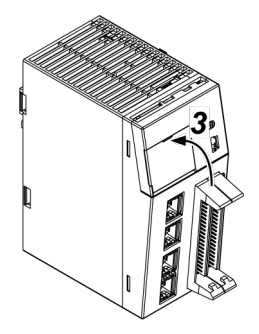

# $f{Info.}$

When removing the SD (SDHC) memory card, make sure that the "SD" LED on the GM1 Controller is not lit.

# **9 Device Reset**

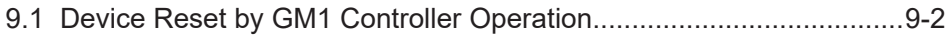

# <span id="page-71-0"></span>**9.1 Device Reset by GM1 Controller Operation**

Controller information on the GM Programmer can be deleted (initialized) from the GM1 Controller.

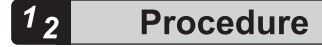

- *1.* Confirm that the power supply is turned OFF, set the mode selector switch to "STOP", and set SW2 (reset bit) of the DIP switch to "ON".
- **2.** When the power supply is turned ON, the [RUN] [STOP] [ERROR] LEDs are lit and a device reset is executed.
- **3.** When the [RUN] [STOP] [ERROR] LEDs go out, the device reset is completed. When the device reset is completed, turn "OFF" the power supply, and set the reset bit to "OFF".

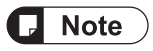

Device reset can be executed from the GM1 Controller as well as from GM Programmer. For details on the device reset, refer to the *GM1 Controller RTEX User's Manual (Operation Edition)*.
# **10 Troubleshooting**

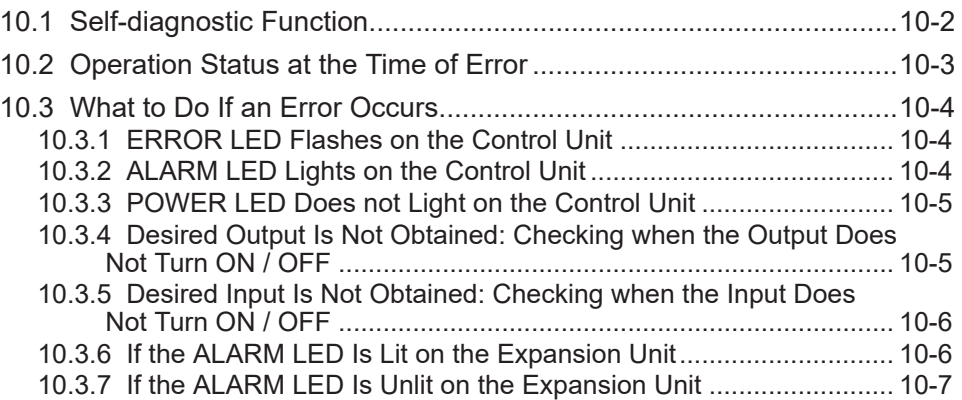

## <span id="page-73-0"></span>**10.1 Self-diagnostic Function**

The GM1 Controller has a self-diagnostic function which identifies errors and stops operation if necessary.

Indications concerning self-diagnosis are as follows.

#### ■ **LEDs related to self-diagnostic errors**

●: Lit, ▲: Flashing, ○: Unlit, -: Indefinite (Lit or unlit)

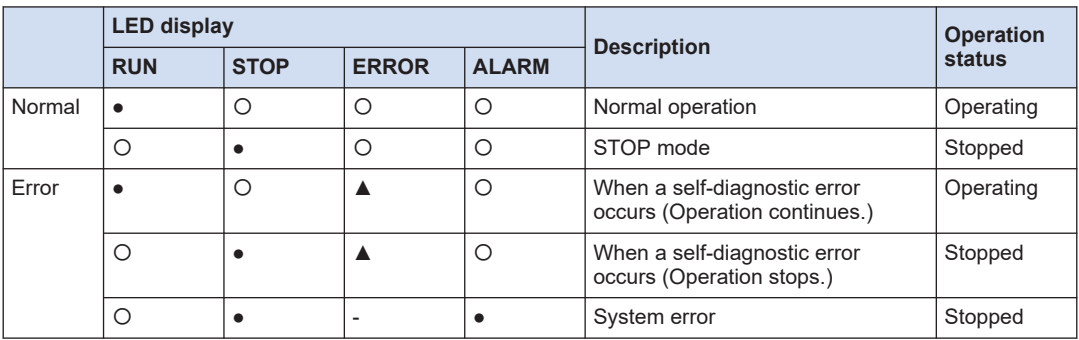

## <span id="page-74-0"></span>**10.2 Operation Status at the Time of Error**

#### ■ **PLC parameter setting**

Operation mode at the time of error can be set to continue operation or stop operation in the PLC parameter setting.

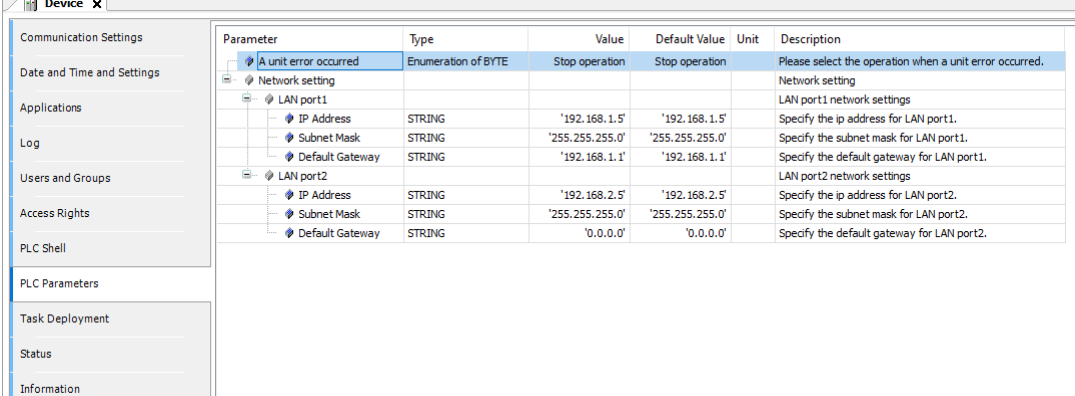

## <span id="page-75-0"></span>**10.3 What to Do If an Error Occurs**

### **10.3.1 ERROR LED Flashes on the Control Unit**

#### ■ **Condition**

A self-diagnostic error has occurred.

#### ■ **Solution**

Check the condition according to the following procedure.

- *1.* On the GM Programmer, select **Online**>**Status** and check the error content (error code).
- *2.* Switch to the STOP mode.
- *3.* On the Status screen of the GM Programmer, check the error information. In case of an operation continue error, the error can be resolved by RTEX Reset / Error Clear.

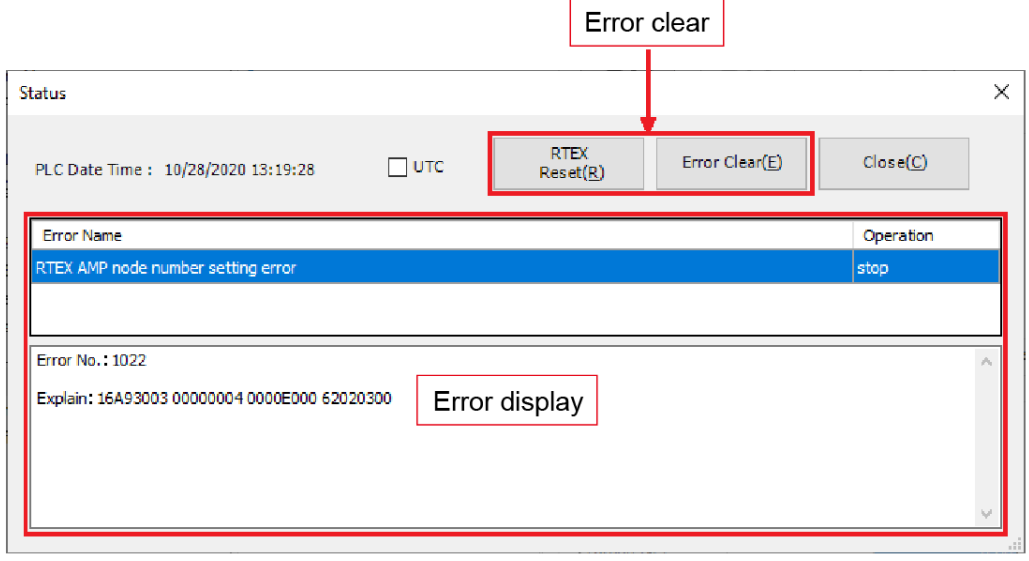

*4.* Cancel the situation in accordance with the error code.

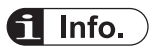

● For the error codes, refer to the *GM1 Controller RTEX User's Manual (Operation Edition)*.

#### **10.3.2 ALARM LED Lights on the Control Unit**

#### <span id="page-76-0"></span>■ **Condition**

The system watchdog timer has been activated and the operation of the Controller has stopped.

#### ■ **Solution**

- *1.* Set the control unit to STOP mode and restart the power supply. If the ALARM LED lights again, there may be a problem with the unit. If it goes out, the problem may have been caused by primary factors such as a noise.
- *2.* Check the surrounding environment if there is an influence of noise. If there is no problem with the program, there might be a problem with the surrounding environment.

Check the wiring including installation wiring.

Particularly, check if wiring to the control unit is routed too close to the power line wiring and also check if necessary shield processing has been performed.

### **10.3.3 POWER LED Does not Light on the Control Unit**

#### ■ **Condition**

It is possible that sufficient power is not supplied.

#### ■ **Solution**

- **1.** Power off the unit and double-check the wiring status. (e.g. Is there any loose terminal?)
- **2.** Check if the output of the power supply to the control unit does not exceed the rating. If the 24-V power supply is not sufficient, review the power supply configuration. Disconnect the power supply wiring to the other devices if the power supplied to the control unit is shared with them.

#### **10.3.4 Desired Output Is Not Obtained: Checking when the Output Does Not Turn ON / OFF**

#### ■ **Condition**

Both software factors such as program or I/O allocation and hardware factors such as wiring or power supply can be assumed.

#### ■ **Solution**

- *1.* Check if the output display LED of the unit is lit. If it is lit, proceed to the following step. If it is not lit, proceed to step 4.
- *2.* Recheck the wiring of the loads for loose terminals, etc.
- *3.* Check if proper voltage is applied to the loads.

<span id="page-77-0"></span>If the voltage is properly applied to the load, there is probably an abnormality in the load. If the voltage is not applied to the load, there is probably an abnormality in the output section of the unit.

4. Using the GM Programmer, check the monitor function by forcibly setting or resetting the output.

If the output LED of the unit changes, it is possible that the output has been overwritten in the program.

If the LED does not change, there is probably an abnormality in the output section of the unit.

#### **10.3.5 Desired Input Is Not Obtained: Checking when the Input Does Not Turn ON / OFF**

#### ■ **Condition**

Both software factors such as program or I/O allocation and hardware factors such as wiring or power supply can be assumed.

#### ■ **Solution**

- *1.* If the input display LED is unlit, proceed to the following step. If it is lit, proceed to step 4.
- *2.* Recheck the wiring of the input devices for loose terminals, etc.
- **3.** Check if the voltage is properly applied to the input terminals. If the voltage is properly applied to the input terminals, there is probably an abnormality in the unit's input part. If the voltage is not applied to the input terminal, there is probably an abnormality in the power supply or the input device.
- *4.* Using the GM Programmer, monitor the input state. If the monitored state is OFF, there is probably an abnormality with the input unit. If the monitored state is ON, there is probably an abnormality with the program.

### **10.3.6 If the ALARM LED Is Lit on the Expansion Unit**

#### ■ **Condition**

If the ALARM LED is lit on the expansion unit, there may be a system failure.

#### ■ **Solution**

- *1.* Turn the system OFF and then ON.
- *2.* If the system is not reset, there may be a hardware failure. Please consult your Panasonic representative.

## <span id="page-78-0"></span>**10.3.7 If the ALARM LED Is Unlit on the Expansion Unit**

#### ■ **Condition**

It can be assumed that a system error has occurred in the expansion unit connected to the control unit or in the control unit.

#### ■ **Solution**

Clarify the situation in the following procedure.

- *1.* Check if an end unit is connected to the last expansion unit.
- *2.* Check the wiring of the cables connected to the expansion units and wiring of the power supply.
- *3.* Clear the self-diagnosis error of the control unit.
- *4.* Restart the power supply of the control unit.

(MEMO)

# **11 Maintenance and Inspection**

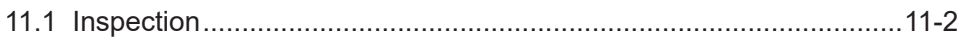

# <span id="page-81-0"></span>**11.1 Inspection**

To always use the unit in optimal conditions, carry out routine or periodic inspections.

## **Inspection items**

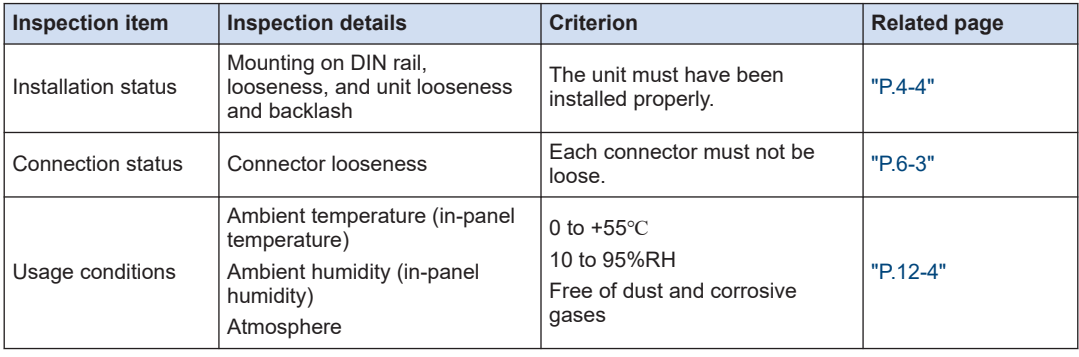

# **12 Specifications and Dimensions**

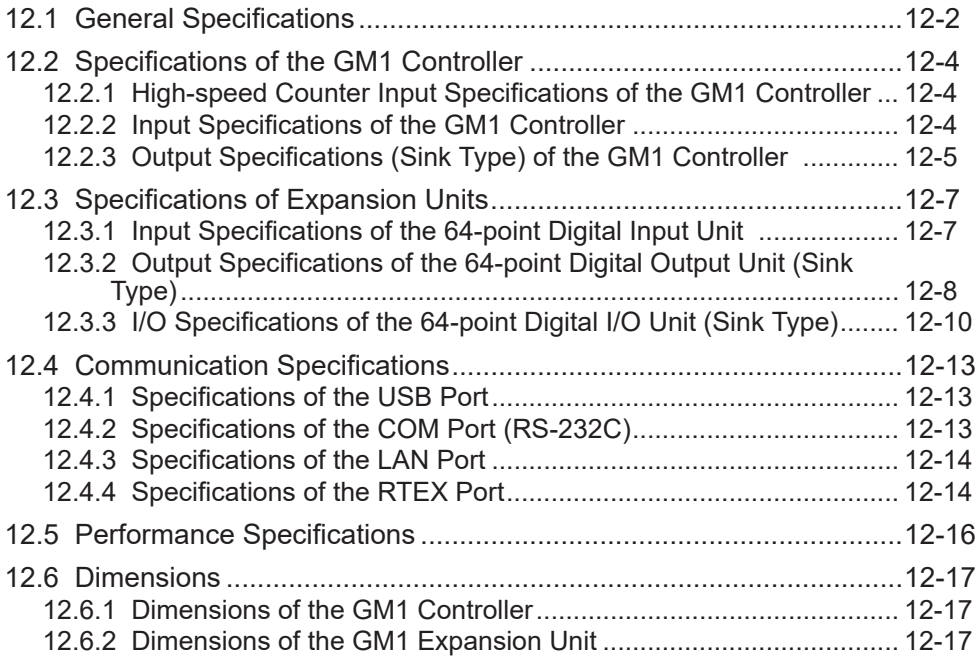

# <span id="page-83-0"></span>**12.1 General Specifications**

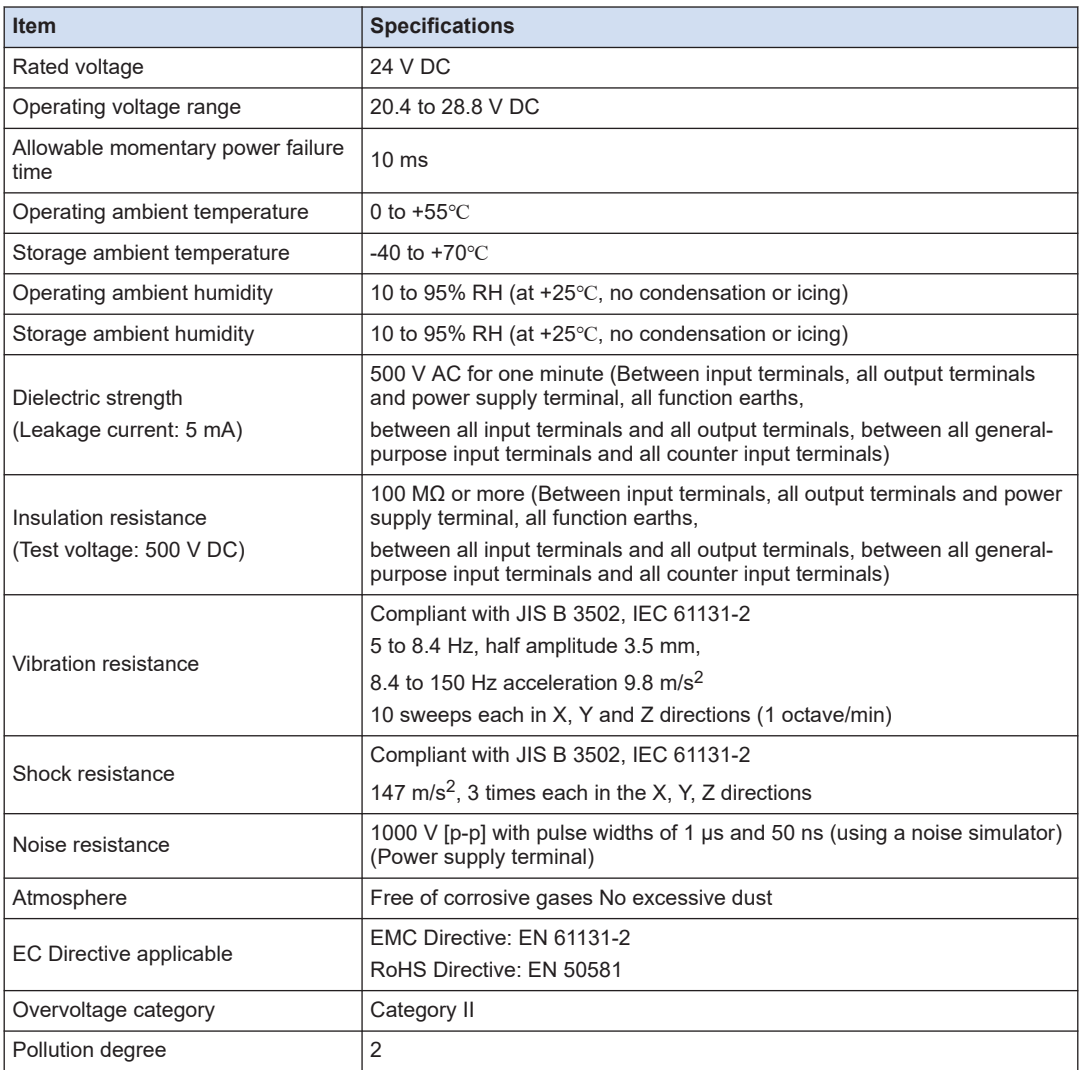

## **List of weights (main units)**

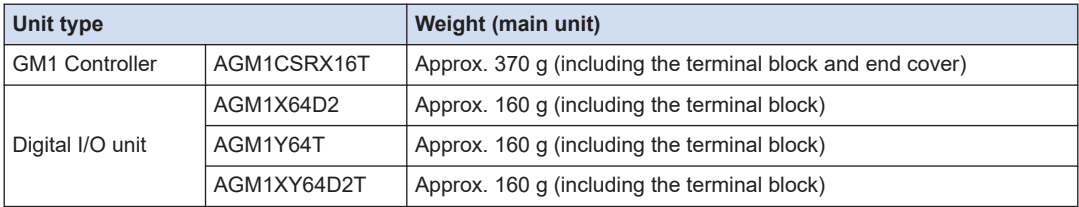

### **List of consumption current**

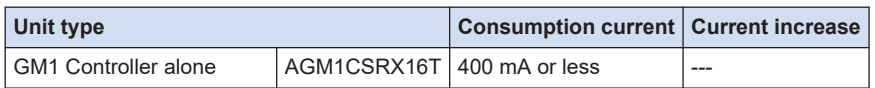

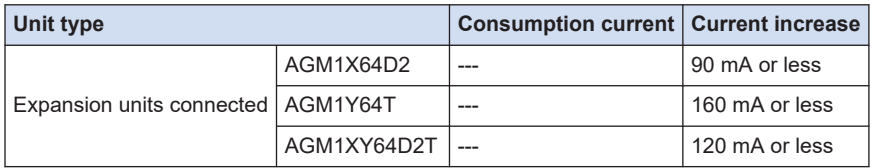

## <span id="page-85-0"></span>**12.2 Specifications of the GM1 Controller**

## **12.2.1 High-speed Counter Input Specifications of the GM1 Controller**

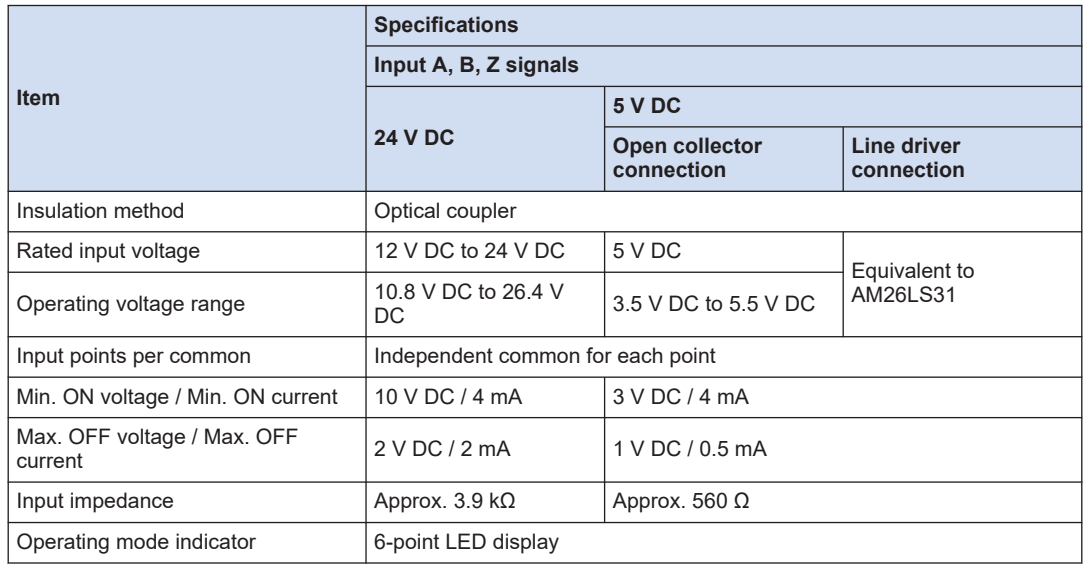

## **12.2.2 Input Specifications of the GM1 Controller**

## ■ **Input specifications**

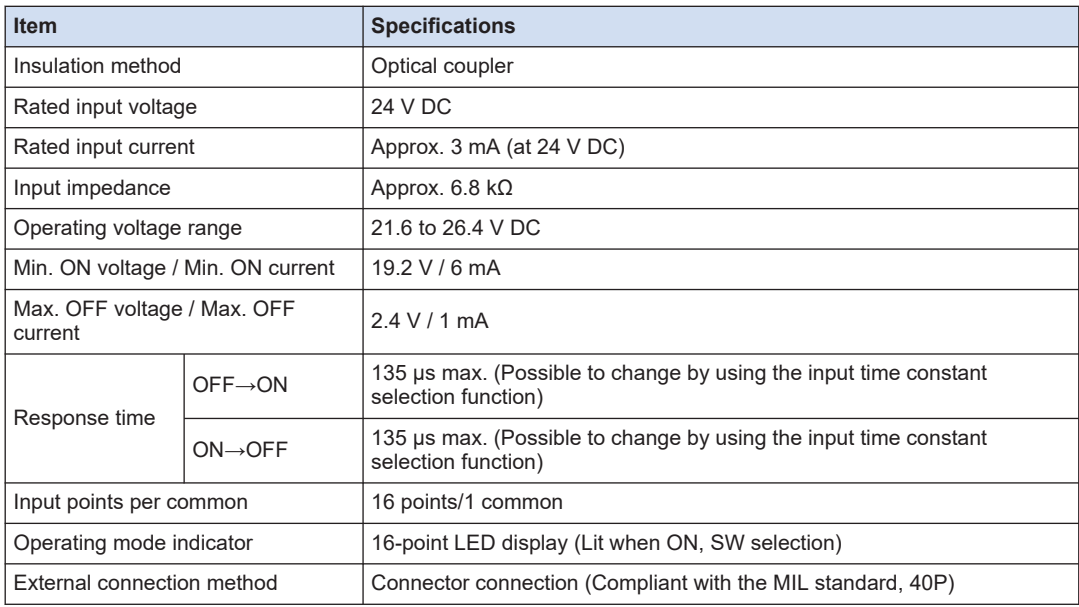

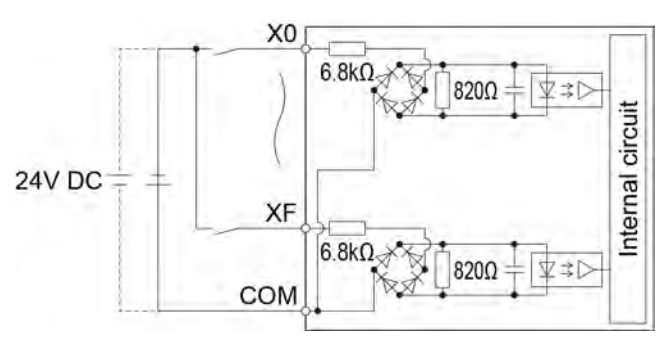

<span id="page-86-0"></span>■ **Internal circuit diagram of the GM1 Controller input section** 

■ Limitations on the number of simultaneous input ON points of the GM1 **Controller**

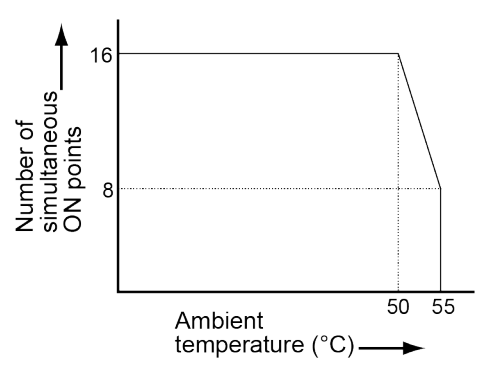

## **12.2.3 Output Specifications (Sink Type) of the GM1 Controller**

#### ■ **Output specifications (sink type)**

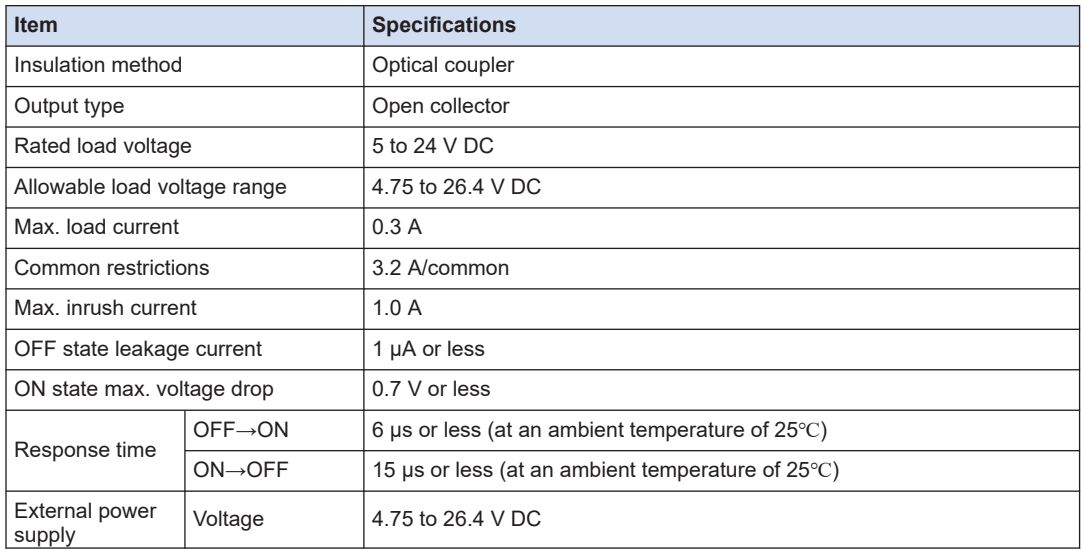

## 12.2 Specifications of the GM1 Controller

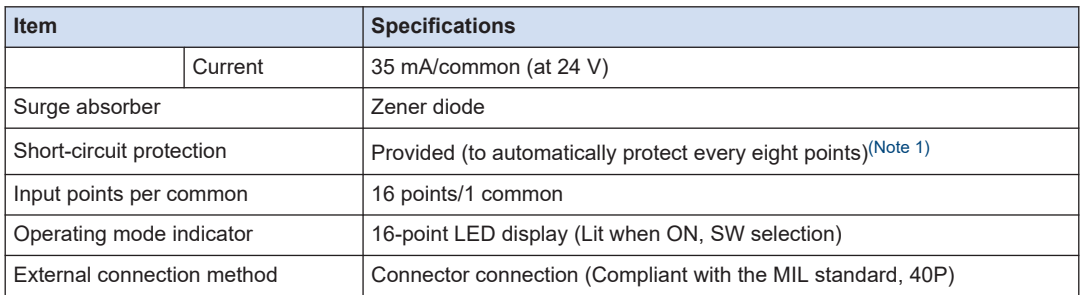

(Note 1) When the maximum inrush current is exceeded, eight output points in the same protection block are turned OFF simultaneously.

#### ■ **Internal circuit diagram of the GM1 Controller Output section**

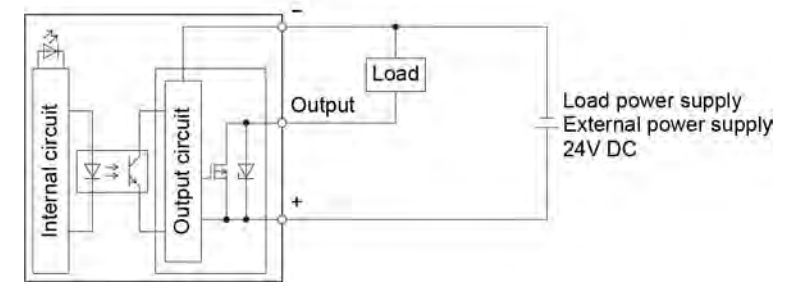

■ **Limitations on the number of simultaneous output ON points of the GM1 Controller**

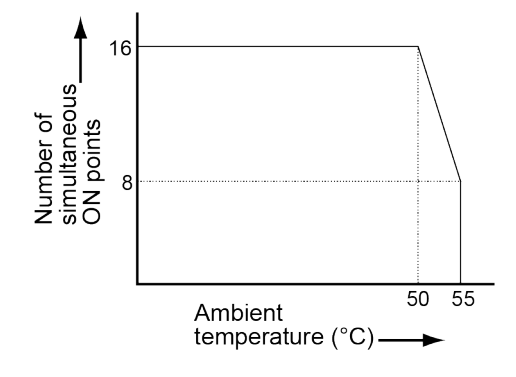

## <span id="page-88-0"></span>**12.3 Specifications of Expansion Units**

## **12.3.1 Input Specifications of the 64-point Digital Input Unit**

#### ■ **Input specifications**

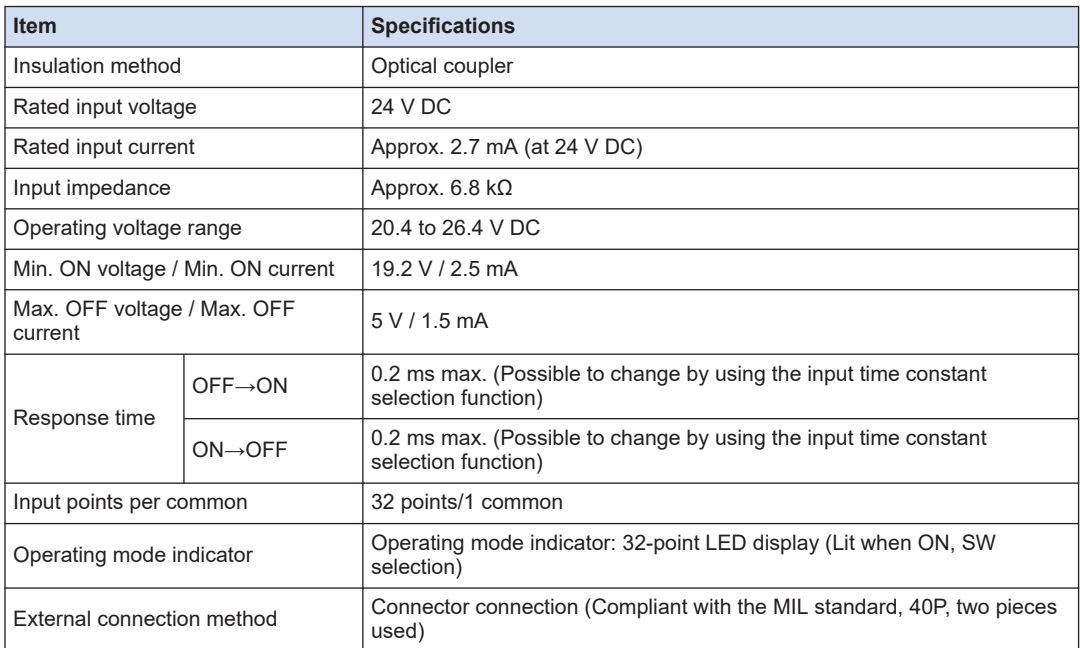

#### ■ **Internal circuit diagram of the 64-point digital input unit**

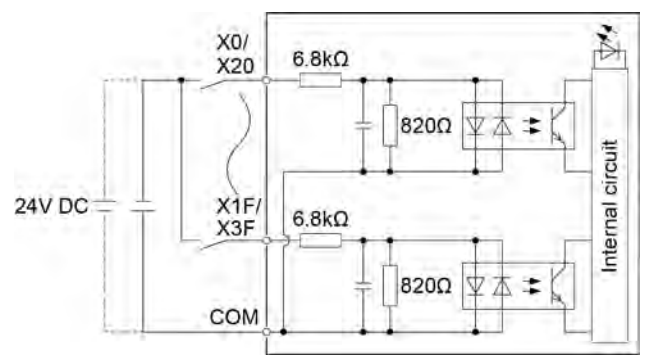

• All COM terminals are connected within the unit.

<span id="page-89-0"></span>■ Limitations on the number of simultaneous input ON points of the 64-point **digital input unit**

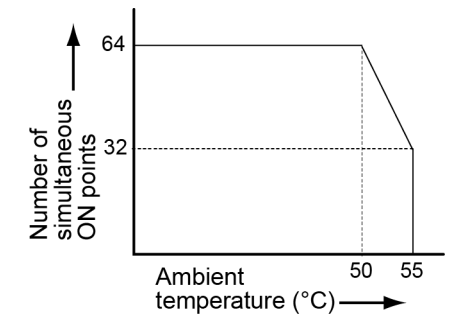

## **12.3.2 Output Specifications of the 64-point Digital Output Unit (Sink Type)**

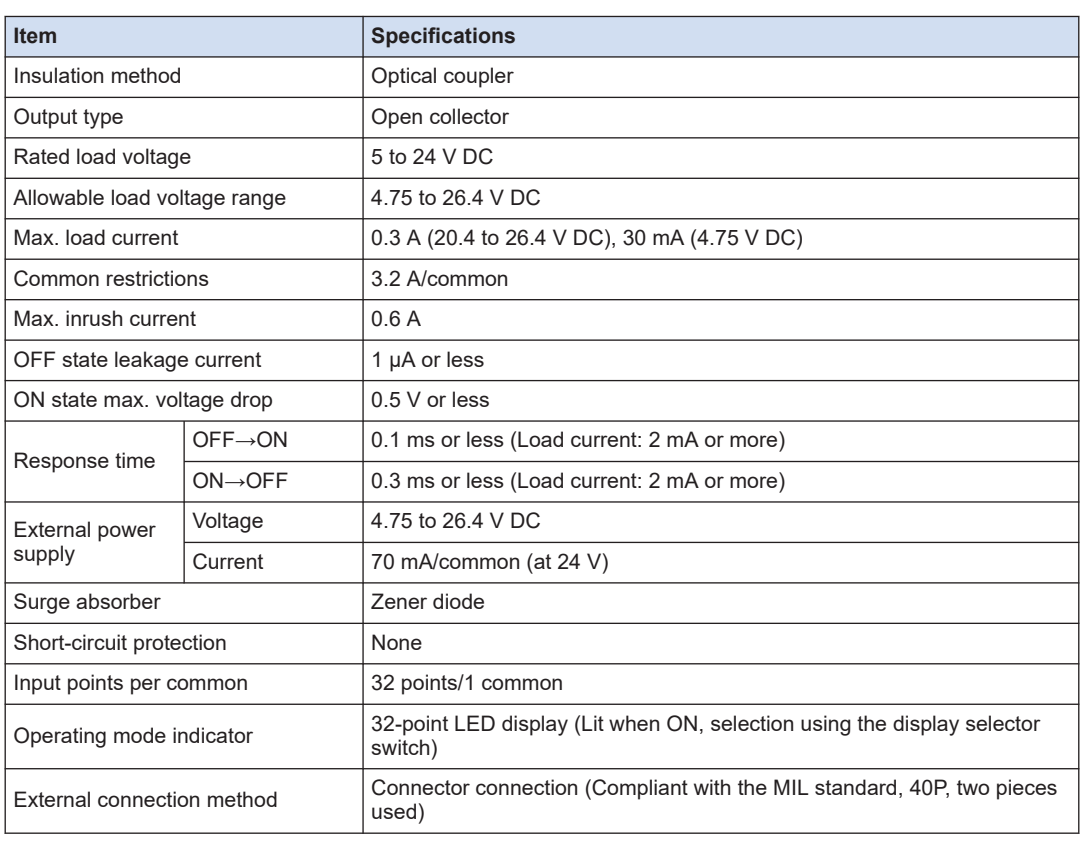

#### ■ **Output specifications (sink type)**

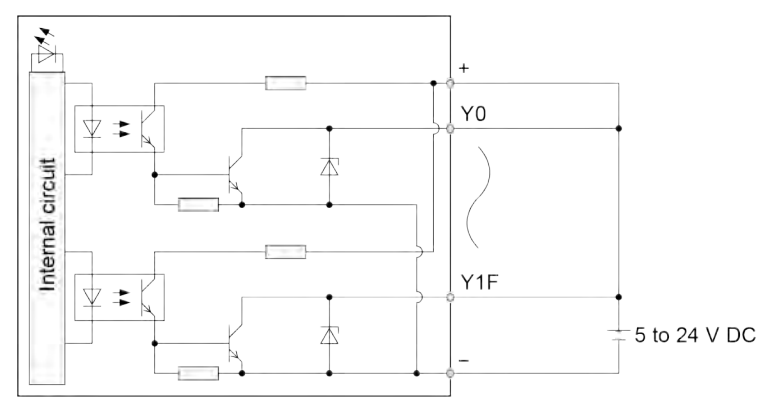

#### ■ **Internal circuit diagram of the 64-point digital output unit (sink type)**

● All positive terminals and negative terminals are connected within the unit. Connect them externally as well.

#### ■ Limitations on the load current of the 64-point digital output unit (sink type)

The load current is limited as shown in the following figure depending on the voltage of the external power supply.

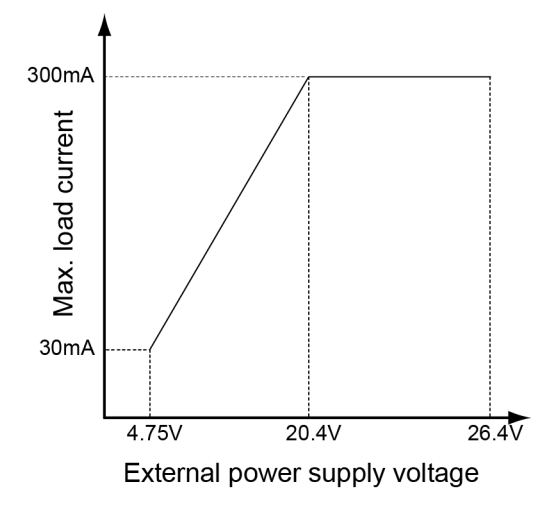

■ Limitations on the number of simultaneous output ON points of the 64-point **digital output unit (sink type)**

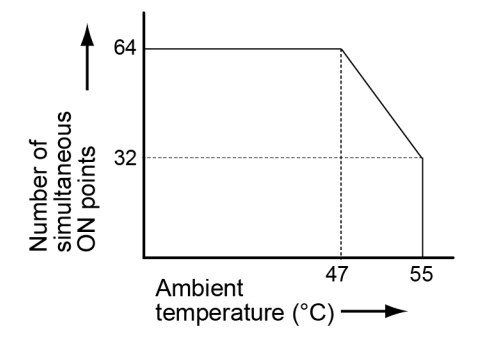

# <span id="page-91-0"></span>**12.3.3 I/O Specifications of the 64-point Digital I/O Unit (Sink Type)**

## ■ **I/O specifications (sink type)**

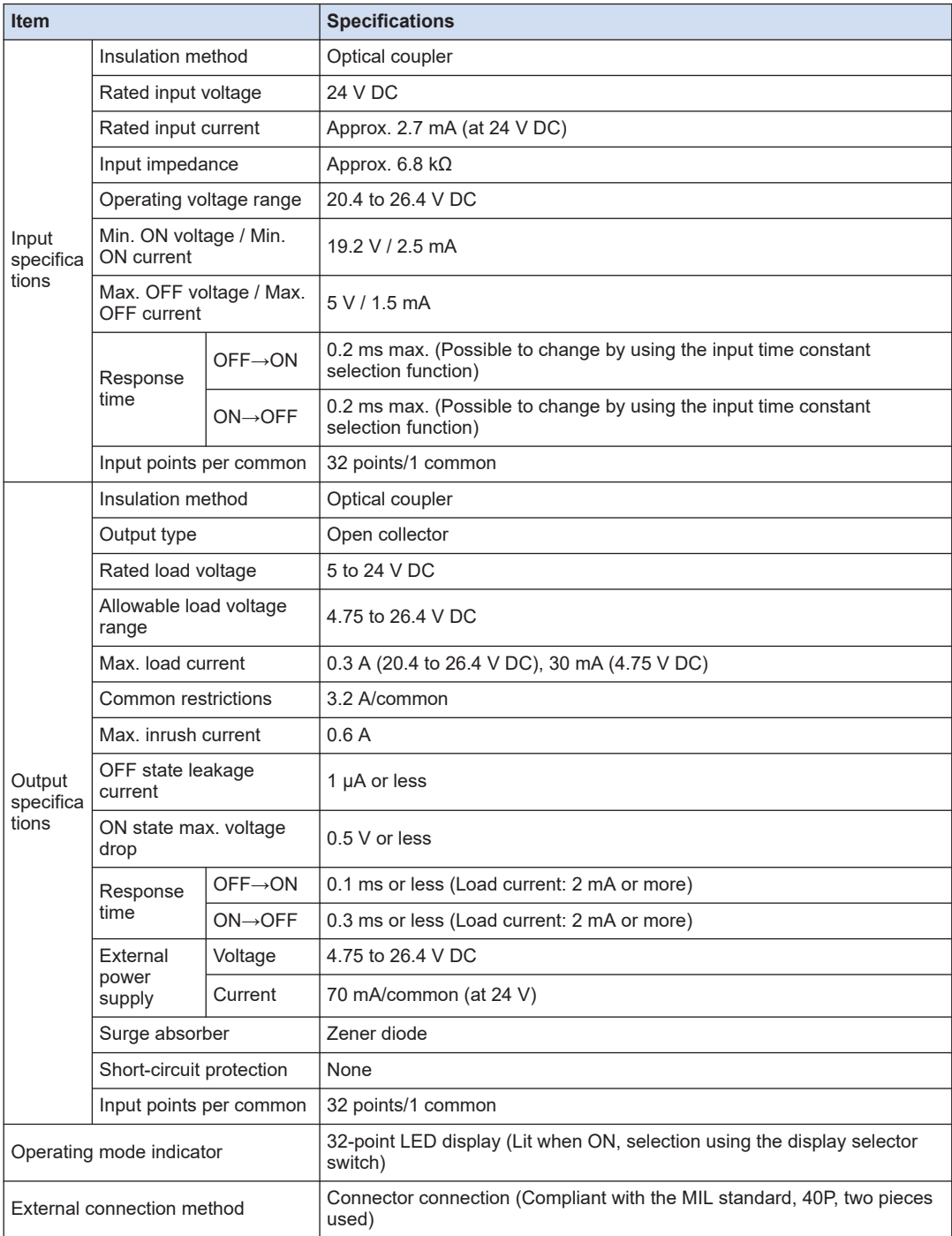

■ **Internal circuit diagram of the 64-point digital I/O unit (sink type)** 

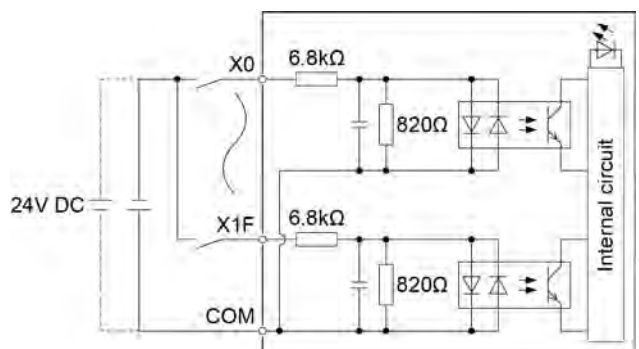

## **Input section (32 points)**

**Output section (32 points)**

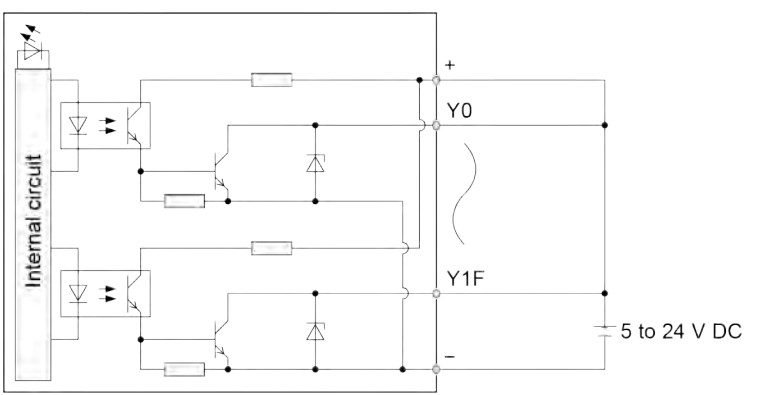

- The COM terminals of the input section are connected within the unit.
- All positive terminals and negative terminals of the output section are connected within the unit. Connect them externally as well.

#### ■ **Limitations on the load current of the 64-point digital I/O unit (sink type)**

The load current is limited as shown in the following figure depending on the voltage of the external power supply.

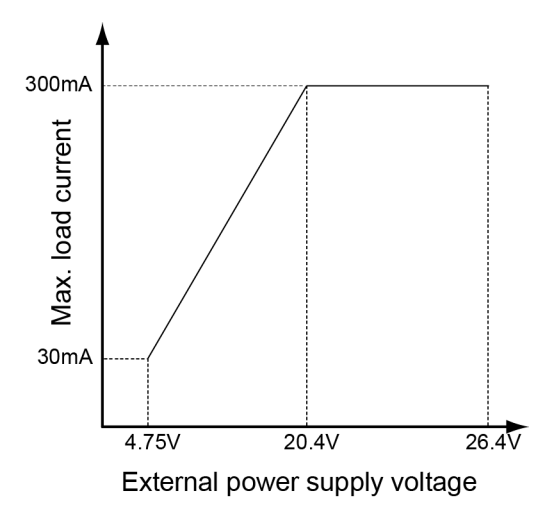

■ **Limitations on the number of simultaneous input ON points (max. number of points: 32) of the 64-point digital I/O unit (sink type)**

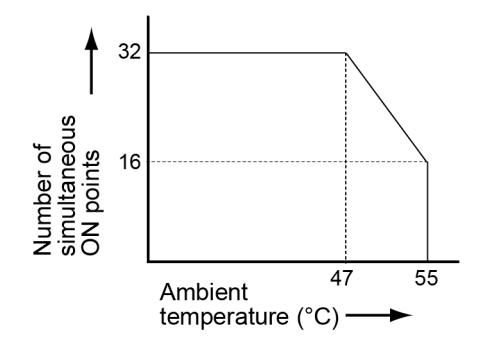

■ **Limitations on the number of simultaneous output ON points (max. number of points: 32) of the 64-point digital I/O unit (sink type)**

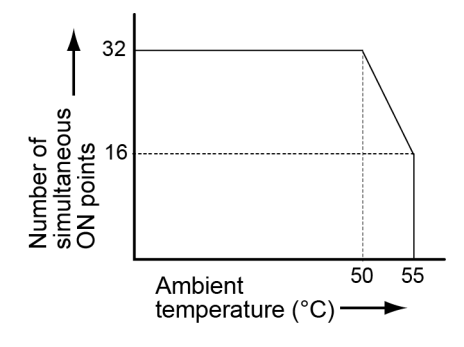

## <span id="page-94-0"></span>**12.4 Communication Specifications**

## **12.4.1 Specifications of the USB Port**

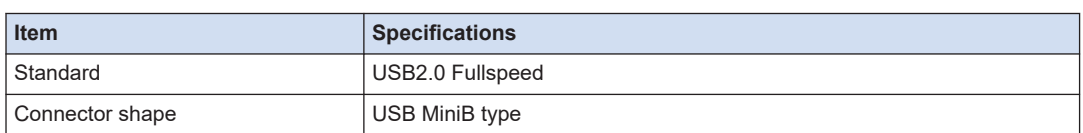

## **12.4.2 Specifications of the COM Port (RS-232C)**

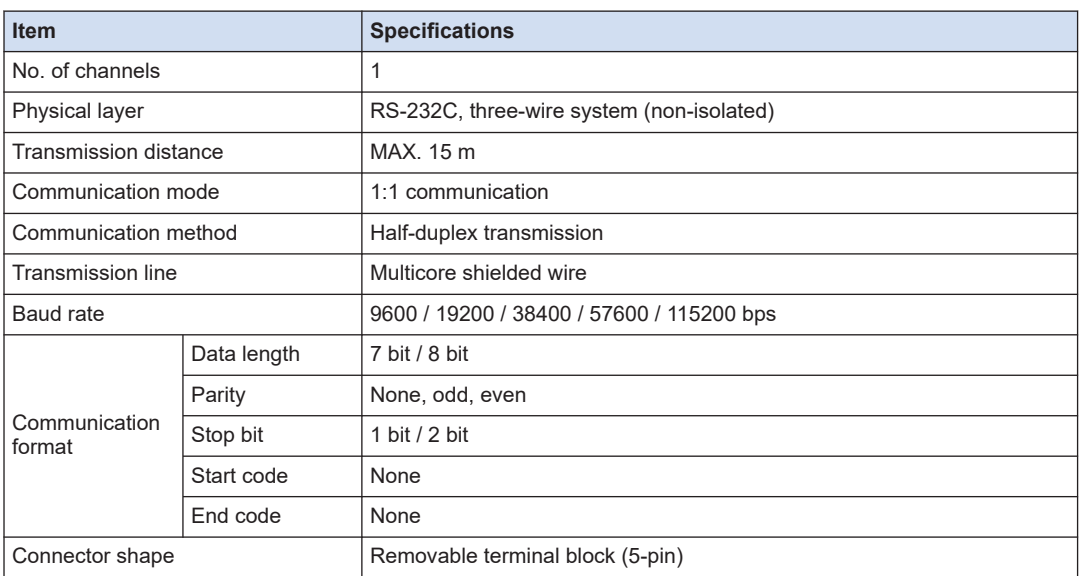

## ■ **Terminal layout of the COM port**

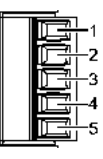

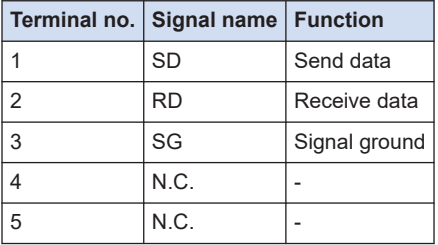

## <span id="page-95-0"></span>**12.4.3 Specifications of the LAN Port**

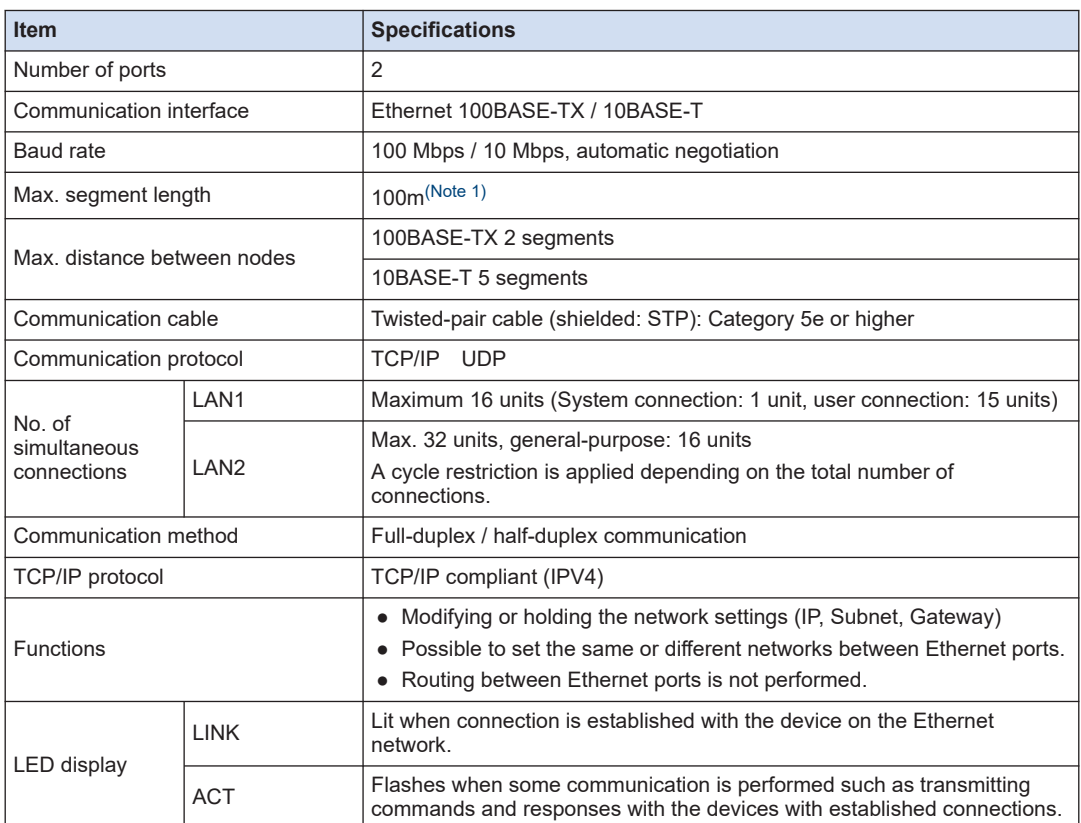

(Note 1) The standards cite 100m as the maximum, but noise resistance measures such as attaching a ferrite core may be necessary in some cases, depending on the usage environment. Also, it is recommended to position a hub near the control board, and limit the length within 10m.

## **12.4.4 Specifications of the RTEX Port**

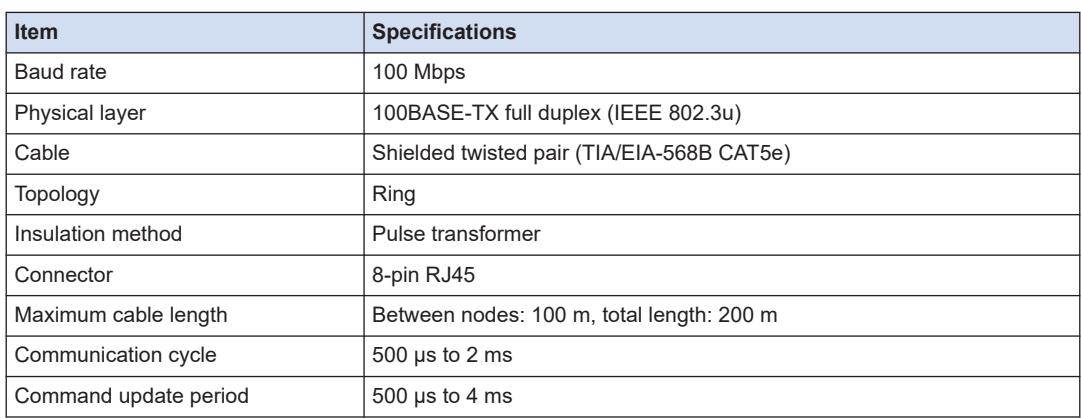

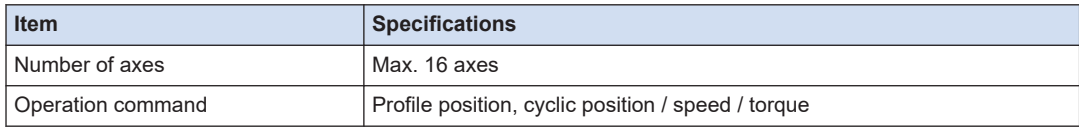

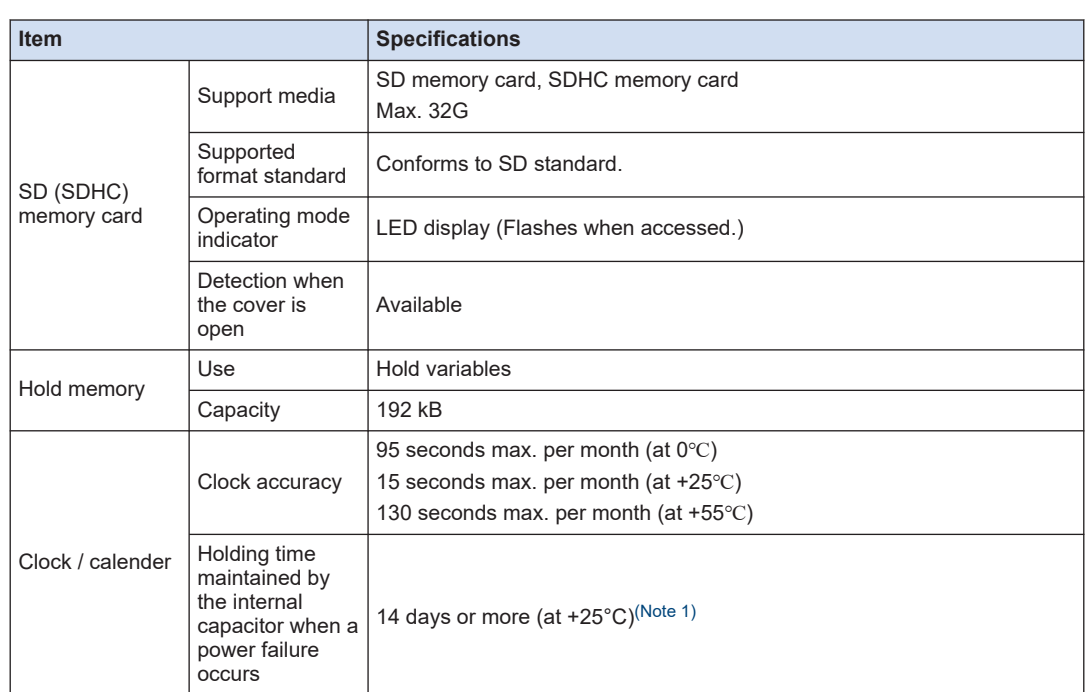

# <span id="page-97-0"></span>**12.5 Performance Specifications**

(Note 1) The power-ON time of five minutes or longer is required.

## <span id="page-98-0"></span>**12.6 Dimensions**

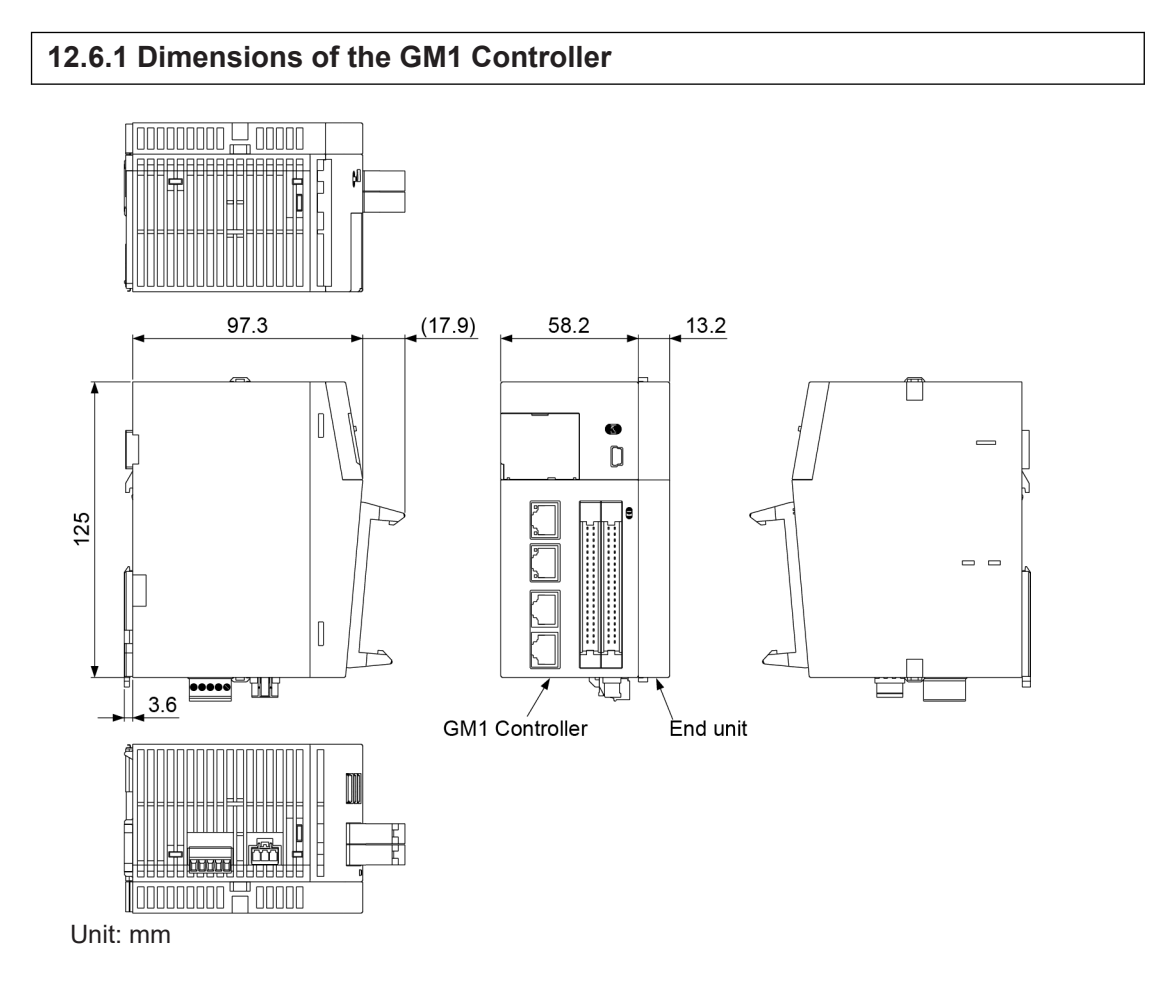

## **12.6.2 Dimensions of the GM1 Expansion Unit**

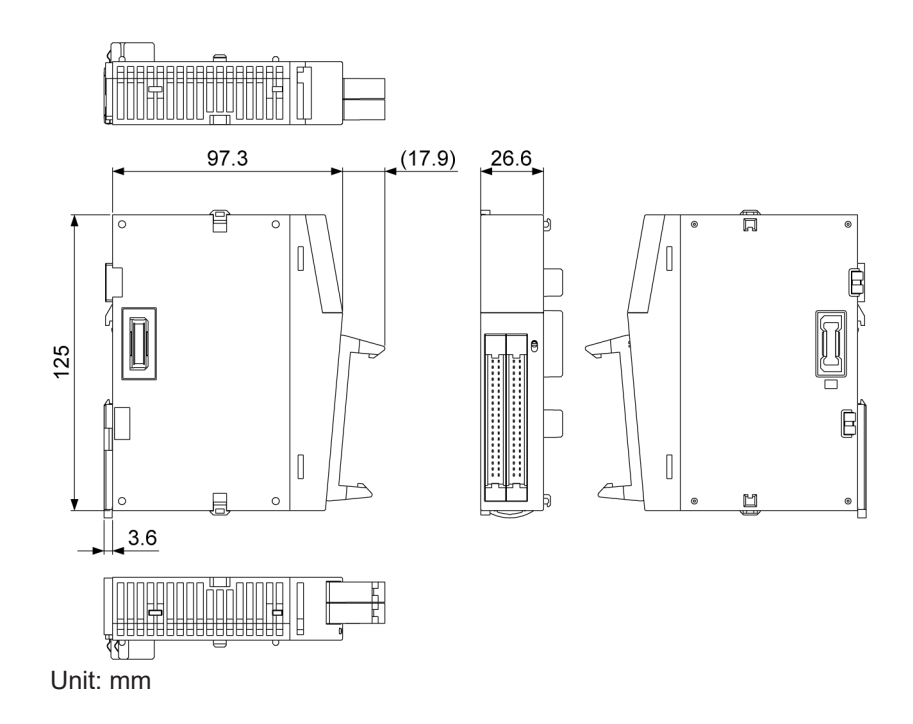

# **Appendix Warranty / Cautions** for Proper Use

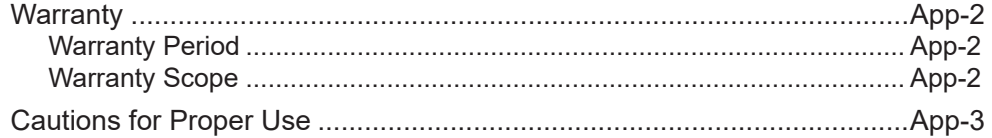

## <span id="page-101-0"></span>**Warranty**

#### **Warranty Period**

Warranty period shall be 12 months from the ex-factory date or 18 months from the date of manufacturing.

This Warranty shall be exempted in the following cases,

- 1. Defects resulting from misuse and/or repair or modification by the customer.
- 2. Defects resulting from drop of the Product or damage during transportation.
- 3. Defects resulting from improper usage of the Product beyond the Specifications.
- 4. Defects resulting from fire, earthquake, lightening, flood, damage from salt, abnormal voltage or other Act of God, or other disaster.
- 5. Defects resulting from the intrusion of foreign material to the Product, such as water, oil or metallic particles.

Parts exceeding their standard lifetime specified in this document are excluded.

#### **Warranty Scope**

Panasonic warrants the replacement of the defected parts of the Product or repair of them when the defects of the Product occur during the Warranty Period, and when the defects are under Panasonic responsibility.This Warranty only covers the Product itself and does not cover any damage incurred by such defects.

Panasonic in accordance with 'Warranty Period' records,in any case,the machine state is poor,and cause damage to your company and the third party,all liability,Panasonic is not responsible.

- 1. The machines are not assembled in accordance with the instructions or precautions noted in this specification.
- 2. When the machine does not match the product assembled in the machine.
- 3. This specification does not depend on your company.
- 4. When the machine condition is not caused by Panasonic reasons.

## <span id="page-102-0"></span>**Cautions for Proper Use**

- Practical considerations for exporting the product or assembly containing the product When the end user of the product or end use of the product is associated with military affair or weapon, its export may be controlled by the Foreign Exchange and Foreign rade Control Law. Complete review of the product to be exported and export formalities should be practiced.
- This product is intended to be used with a general industrial product, but not designed or manufactured to be used in a machine or system that may cause personal death when it is failed.
- Installation, wiring, operation, maintenance, etc., of the equipment should be done by qualified and experienced personnel.
- Install a safety equipments or apparatus in your application, when a serious accident or loss of property is expected due to the failure of this product.
- This product is designed for general industrial equipments.Don't use this product under special conditions such as nuclear energy control, aerospace equipments, transportation, medical equipment, various safety equipments or special equipments.
- The wiring condition(earth wire method and cables length and shield cable condition of signal lines) may affect the noise resistance,please confirm the noise resistance of the machine.
- Failure of this product depending on its content, may generate smoke of about one cigarette. Take this into consideration when the application of the machine is clean room related.
- Product overload can cause the goods to fall,please follow the marking.
- Do not use benzine, thinner, alcohol, acidic cleaner and alkaline cleaner because theycan discolor or damage the exterior case.
- This product shall be treated as industrial waste when you dispose.
- This product related standards, laws and the user is responsible for matching between machine and components in terms of configuration, dimensions, life expectancy, characteristics, when installing the machine or changing specification of the machine. The user is also responsible for complying with applicable laws and regulations.
- The product will not be guaranteed when it is used outside its specification limits.
- Parts are subject to minor change to improve performance.

# **Revision History**

The manual code is shown at the bottom of the cover page.

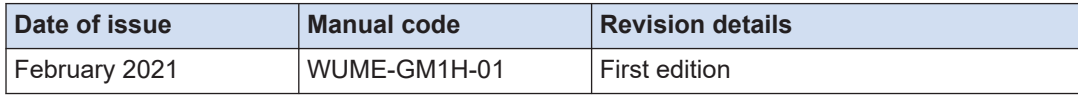

(MEMO)

(MEMO)

Please contact ..........

## **Industrial Device Business Division, Panasonic Corporation**

7-1-1 Morofuku, Daito City, Osaka, 574-0044, Japan industrial.panasonic.com/ac/e/ Panasonic Corporation 2021 February,2021

WUME-GM1H-01